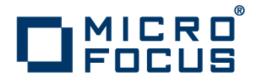

## **Micro Focus Visual COBOL 2.2 for Eclipse**

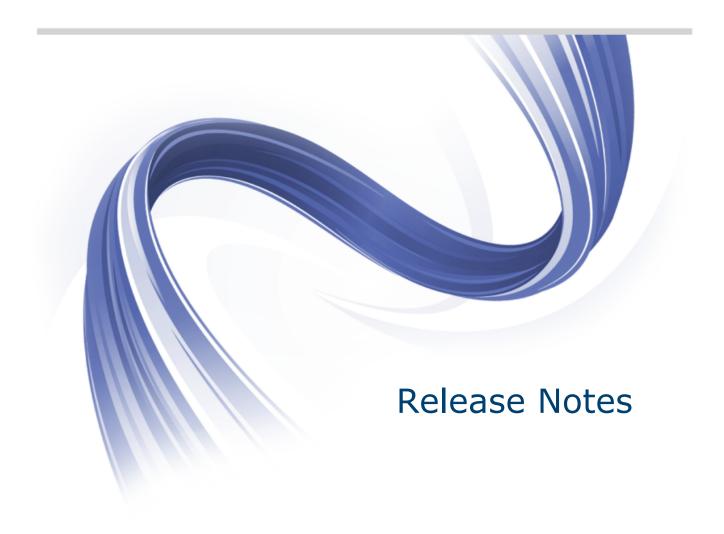

Micro Focus The Lawn 22-30 Old Bath Road Newbury, Berkshire RG14 1QN UK http://www.microfocus.com

Copyright <sup>©</sup> Micro Focus 2009-2013. All rights reserved.

MICRO FOCUS, the Micro Focus logo and Visual COBOL are trademarks or registered trademarks of Micro Focus IP Development Limited or its subsidiaries or affiliated companies in the United States, United Kingdom and other countries.

All other marks are the property of their respective owners.

2013-10-22

### Contents

| Micro Focus Visual COBOL 2.2 for Eclipse Release Notes          | .4 |
|-----------------------------------------------------------------|----|
| Installation                                                    |    |
| Installing Visual COBOL on Windows                              | .5 |
| System Requirements for Visual COBOL for Eclipse (Windows)      |    |
| Installing Visual COBOL for Eclipse (Windows)                   |    |
| Installing Visual COBOL on UNIX                                 |    |
| System Requirements for Visual COBOL for Eclipse (UNIX)         | 12 |
| Installing Visual COBOL for Eclipse (UNIX)                      | 14 |
| Licensing Information2                                          | 20 |
| To activate Visual COBOL Personal Edition                       | 20 |
| To request and activate a 30-day trial license for Visual COBOL | 21 |
| To buy and activate a full unlimited license2                   |    |
| To start Micro Focus License Administration2                    |    |
| Installing licenses2                                            |    |
| If you have a license file2                                     |    |
| If you have an authorization code2                              | 23 |
| New Features in Visual COBOL 2.2                                | 25 |
| ACUCOBOL-GT Compatibility2                                      |    |
| COBOL Source Information (CSI)2                                 |    |
| Compiler Directives                                             |    |
| Consolidated Tracing Facility                                   |    |
| Enhanced ACCEPT and DISPLAY Statements                          |    |
| File Handling                                                   |    |
| Interface Mapping Toolkit                                       |    |
| Managed COBOL                                                   |    |
| Problems View                                                   |    |
| XML Extensions                                                  |    |
|                                                                 |    |
|                                                                 |    |
| Significant Changes in Behavior or Usage                        |    |
| Resolved Issues3                                                |    |
| Updates and SupportLine5                                        | 2  |
| Further Information and Product Support                         |    |
| Information We Need                                             |    |
| Creating Debug Files5                                           |    |
| Disclaimer5                                                     | 4  |

## Micro Focus Visual COBOL 2.2 for Eclipse Release Notes

These release notes contain information that might not appear in the Help. Read them in their entirety before you install the product.

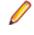

**Note:** This document contains a number of links to external Web sites. Micro Focus cannot be responsible for the contents of the Web site or for the contents of any site to which it might link. Web sites by their nature can change very rapidly and although we try to keep our links up-to-date, we cannot guarantee that they will always work as expected.

**Note:** Visual COBOL now includes support for creating Web service and Enterprise Java Bean applications using the Interface Mapping Toolkit (IMTK) in conjunction with Enterprise Server. If you are upgrading to this release from an earlier version of Visual COBOL, you may need to apply for a new authorization code in order to access the functionality - please contact Micro Focus SupportLine to receive an updated authorization code. Note that the Visual COBOL Personal Edition license does not support the IMTK functionality.

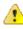

**Important:** Application executables that were compiled using earlier Micro Focus products must be recompiled from the sources using Visual COBOL.

# Installation

### **Installing Visual COBOL on Windows**

# System Requirements for Visual COBOL for Eclipse (Windows)

### **Hardware Requirements**

Visual COBOL has the following requirements in addition to the requirements of Eclipse. See the Eclipse documentation for details of its requirements.

| The disk space requirements for | Windows are: |
|---------------------------------|--------------|
|---------------------------------|--------------|

| Platform              | Visual COBOL | Sentinel RMS License Manager |
|-----------------------|--------------|------------------------------|
| x86 Windows platforms | 1.05GB       | 35MB                         |
| x64 Windows platforms | 1.2GB        | 35MB                         |

**Note:** This includes the space needed to cache information locally so that you can modify the installation without the original source media.

#### **Operating Systems Supported**

Note: You can produce 64-bit and 32-bit applications on 64-bit operating systems.

For a list of the supported operating systems, check the *Product Availability* section on the Micro Focus SupportLine Web site: *http://supportline.microfocus.com/prodavail.aspx*.

#### Software requirements

**Note:** The setup file will check your machine for whether the prerequisite software is installed and will install any missing prerequisites and the product components.

Important: This release requires version 10000.2.990 or later of the Micro Focus licensing software. For local servers, you do not need to install it separately, as the setup file installs a new Visual COBOL client and a new licensing server on the same machine.

If you have a network server, you must update the license server before installing the product as the client is not able to communicate with license servers of versions older than 10000.2.660. On Windows, you can check the version of your license server by clicking **Help > About** in the Micro Focus Licensing System Administration tool. To check the version of the license server on UNIX, run /var/microfocuslicensing/bin/mfcesver Or /var/microfocuslicensing/bin/ cesadmintool.sh.

You can download the new version of the license server software from the Micro Focus SupportLine Web site: *http://supportline.microfocus.com*.

### **Additional Software Requirements**

To ensure full functionality for some Visual COBOL features, you might be required to obtain and install additional third-party software in addition to the prerequisite software installed automatically by the Visual COBOL setup file. The following information specifies the third-party software required for each feature.

#### XML Extensions

- XML Extensions has the same requirements as Visual COBOL. Both 32-bit and 64-bit versions are available. See the *Visual COBOL XML Extensions User's Guide*, available from the Visual COBOL product documentation section of the SupportLine website, for more details.
- Additionally, XML Extensions may be used in conjunction with Terminal Server.

#### Application server support for JVM COBOL

**Restriction:** This topic applies only when the Enterprise Server feature is enabled.

| Application Servers        | JDK version    | Containers support version |
|----------------------------|----------------|----------------------------|
| Tomcat 7.0.39              | 1.6.027        | Servlets 2.5               |
| JBoss 6.1                  | 1.6.027        | Servlets 2.5               |
| WebLogic 12.1.1            | 1.6.027        | Servlets 2.5               |
| WebLogic 12.1.1 on AIX 6.1 | 1.6.0 SR10 FP1 | Servlets 2.5               |
| WebSphere 8.5              | 1.6.027        | Servlets 2.5               |
| WebSphere 8.5 on AIX 6.1   | 1.6.0 SR10 FP1 | Servlets 2.5               |

The following application servers are supported using the following JDKs:

The availability of resource adapters for these application servers differs between UNIX platforms. The following table indicates where support is available for each platform:

| Platform                     | Tomcat 7.0.39     | JBoss 6.1         | WebLogic 12.1.1   | WebSphere 8.5     |
|------------------------------|-------------------|-------------------|-------------------|-------------------|
| Red Hat EL 5                 | 32-bit and 64-bit | 32-bit and 64-bit | 32-bit and 64-bit | 32-bit and 64-bit |
| Solaris on SPARC             | 32 bit            | 32-bit            | 32-bit            | 32-bit            |
| HP/UX 11.31 on Intel<br>IA64 |                   |                   | 64 bit            | 64 bit            |
| AIX 6.1                      |                   |                   | 32-bit and 64-bit | 32-bit and 64-bit |
| SUSE 11                      |                   |                   |                   | 32-bit and 64-bit |

Eclipse IDE development is supported for Red Hat and Windows platforms only.

### Installing Visual COBOL for Eclipse (Windows)

#### **Downloading the Product**

1. Use the download links in your Electronic Product Delivery email.

For more information follow the links for the installation instructions and the End User License Agreement.

### **Product Co-Existence**

- Visual COBOL and COBOL Server cannot coexist on the same machine.
- Visual COBOL and Enterprise Developer cannot coexist on the same machine regardless of which IDE (Visual Studio or Eclipse) you install.
- COBOL Server comes in the following versions:
  - COBOL Server 2010, which is the deployment server for applications built using Visual COBOL for Visual Studio 2010 and Visual COBOL for Eclipse.
  - COBOL Server 2012, which is the deployment server for applications built using Visual COBOL for Visual Studio 2012.

You can only deploy applications to the version of COBOL Server from the associated development product you used to build the applications. For example, if you built your application using Visual COBOL for Visual Studio 2012 you must deploy the target files to COBOL Server 2012.

### Installing

These are the steps to install this product:

1. Run the  $vce_{22.exe}$  file and follow the wizard instructions to complete the installation.

A full version of Eclipse, with the Micro Focus plugins already installed, will be present in the C:\Users \Public\Micro Focus\Product Name\eclipse directory. On older versions of Windows, Eclipse might be installed in a different folder, such as for Windows XP, in %ProgramFiles(x86)%\Micro Focus\Visual COBOL\eclipse.

#### Note:

- If you are installing onto a machine that has an existing Micro Focus product that uses an older Sentinel RMS License Manager, you might be prompted to remove it and install the Micro Focus License Administration. By doing this you maintain the existing Sentinel RMS license files while adding the Micro Focus License Administration. If you are unsure about existing licenses on your computer or removing the Sentinel RMS License Manager, consult your System Administrator. If you want to proceed, remove Sentinel RMS License Manager by using Add or Remove Programs (Windows XP) or Program and Features (Windows Vista or later), and rerun the installation file.
- Trial licenses cannot be used with remote desktop services. If you want to use your product in this way, please contact Micro Focus SupportLine to obtain a relevant license.
- We recommend that you install any updates for the .NET Framework that are available at the *Microsoft Download* site.
- If you install JDK you might be prompted to install the latest update. The latest update is not required for use with Visual COBOL but you can install it if you wish.

#### **Installing Silently**

You can install Micro Focus products silently by using command line parameters to specify the installation directory, user information, and which features to install.

To install silently use the following command:

start /wait install-file.exe /q [parameters]

where *install-file* for the following products is as follows:

#### Visual COBOL

vce\_22.exe

To see what parameters you can use, execute the following from the command line: *install-file* /help

After the installation is complete you can install the license silently by executing the following commands:

| If you have access to<br>the Internet and an<br>authorization code          | For 32-bit Windows environments:                                                                                                    |
|-----------------------------------------------------------------------------|----------------------------------------------------------------------------------------------------|
|                                                                             | start /wait "" "C:\Program Files\Common Files\SafeNet<br>Sentinel\Sentinel RMS License Manager\WinNT<br>\cesadmintool" -term activate AuthorizationCode        |
|                                                                             | For 64-bit Windows environments:                                                                                                    |
|                                                                             | start /wait "" "C:\Program Files (x86)\Common Files<br>\SafeNet Sentinel\Sentinel RMS License Manager\WinNT<br>\cesadmintool" -term activate AuthorizationCode |
| If you don't have access<br>to the Internet but do<br>have a license string | For 32-bit Windows environments:                                                                                                    |
|                                                                             | start /wait "" "C:\Program Files\Common Files\SafeNet<br>Sentinel\Sentinel RMS License Manager\WinNT<br>\cesadmintool" -term install -f <i>FileName</i>        |
|                                                                             | For 64-bit Windows environments:                                                                                                    |
|                                                                             | start /wait "" "C:\Program Files (x86)\Common Files<br>\SafeNet Sentinel\Sentinel RMS License Manager\WinNT<br>\cesadmintool" -term install -f <i>FileName</i> |

where FileName is a text file containing all the license strings to be used.

#### **Directory considerations**

- You must have read and write access for every directory accessed during the installation.
- You can override the default installation folder using the INSTALLDIR parameter:
- If a path in a definition contains spaces, then the path must be preceded by a backslash and double quotation mark (\"). For example:

```
INSTALLDIR=path
INSTALLDIR=\"c:\MyProduct\"
INSTALLDIR=\"c:\Program Files\Micro Focus\My Product\"
```

 Installing creates a log file in %temp%\LogFilename by default. To change the location or name, use the /log parameter on your Setup command line and specify the path and file name, for example:

The default names for the log files are as follows:

```
Micro_Focus_Visual_COBOL_for_IDE_date for the Visual COBOL wrapper
.log
Micro_Focus_Visual_COBOL_for_IDE_date .log for Visual COBOL, where ?? is "86" for 32-bit systems and "64" for 64-bit systems
lmsetup_install_log.txt for Micro Focus License Administration
```

- The log filename and folder name cannot contain spaces
- The log file folder must exist before beginning the silent install

#### Examples

• To silently install Visual COBOL into a directory other than the default:

start /wait vce\_22.exe /q InstallFolder=c:\DirectoryName

#### Installing into different Eclipse packages

Micro Focus Visual COBOL uses Eclipse 3.8, but it will also work with Eclipse 3.7. If you want to use Visual COBOL in Eclipse packages based on version 3.7, you must also install the Visual COBOL update site,

and the RSE and AspectJ plugins. The following sections show how to install into Eclipse 3.8 and into Eclipse 3.7.

**Important:** We recommend you back up all existing Eclipse configuration files first.

#### Installing into Eclipse 3.8

- 1. Install Visual COBOL.
- 2. Copy the required Visual COBOL resources to your existing Eclipse as follows:
  - a. Extract the contents of the following .zip files in %ProgramFiles(x86)%\Micro Focus \Visual COBOL\eclipse\installer (Windows) or /opt/microfocus/<product>/ eclipse (UNIX) to a temporary folder:

```
ajdt_2.2.2_for_eclipse_4.2.zip
RSE-runtime-3.3.zip
dtp_1.10.2.zip
emf-runtime-2.8.3.zip
emf-transaction-runtime-1.6.0M7.zip
emf-validation-runtime-1.6.0M7.zip
GEF-runtime-3.8.2.zip
org.eclipse.graphiti.site_0.9.2.201302110913.zip
wtp4x-R-3.4.2-20130208151217.zip
xsd-runtime-2.8.3.zip
```

- **b.** Copy the extracted folders to <your existing Eclipse>\eclipse\dropins (Windows) or <your existing Eclipse>/eclipse/dropins (UNIX).
- c. Rename each of the folders:
  - From ajdt\_2.2.2\_for\_eclipse\_4.2 to AJDTUpdateSite
  - From RSE-runtime-3.3 to RSEUpdateSite
  - From EDUpdateSite to COBOLUpdateSite
  - From dtp\_1.10.2/eclipse to DTPUpdateSite
  - From emf-runtime-2.8.3/eclipse to EMFUpdateSite
  - From emf-transaction-runtime-1.6.0M7/eclipse to EMFTransactionUpdateSite
  - From emf-validation-runtime-1.6.0M7.eclipse to EMFValidationUpdateSite
  - From GEF-runtime-3.8.2/eclipse to GEFUpdateSite
  - From org.eclipse.graphiti.site\_0.9.2.201302110913/eclipse to GraphitiUpdateSite
  - From wtp4x-R-3.4.2-20130208151217/eclipse to WTPUpdateSite
  - From xsd-runtime-2.8.3.zip to XSDUpdateSite
- **d.** Edit the eclipse.ini file in *<your existing Eclipse*>\eclipse (Windows) or *<your existing Eclipse*>/eclipse (UNIX):
  - Add

```
Dosgi.framework.extensions=reference:file:../dropins/AJDTUpdateSite/
plugins/org.eclipse.equinox.weaving.hook_1.0.200.I20130127-2000.jar
```

as a property at the end of the file

Add

```
Dosgi.bundles=reference:file:../dropins/AJDTUpdateSite/plugins/
org.eclipse.equinox.weaving.aspectj_1.0.200.I20130127-2000.jar@2:start,
reference:file:
../plugins/
org.eclipse.equinox.simpleconfigurator_1.0.301.v20120914-163612.jar@1
```

as a property at the end of the file.

**Note:** There is an eclipse.ini in the %ProgramFiles(x86)%\Micro Focus\Visual COBOL (Windows) or \$COBDIR (UNIX) folder but it might conflict with the existing eclipse.ini in your existing installation. You need to decide which pieces are relevant.

3. Restart Eclipse at the command line with the -clean option.

#### Installing into Eclipse 3.7

- 1. Install Visual COBOL.
- 2. Copy the required Visual COBOL resources to your existing Eclipse as follows:
  - 1. From the *http://www.eclipse.org* website, locate the following packages from the project download archive:
    - ajdt\_2.1.3\_for\_eclipse\_3.7.zip
    - RSE-runtime-3.3.zip
  - 2. Copy the extracted folders to <your existing Eclipse>\eclipse\dropins (Windows) or <your existing Eclipse>/eclipse/dropins (UNIX).
  - 3. Copy %ProgramFiles(x86)%\Micro Focus\Visual COBOL\UpdateSite (Windows) or \$COBDIRUpdateSite (Windows) or to <your existing Eclipse>\eclipse\dropins \COBOL\UpdateSite (Windows) or <your existing Eclipse>/eclipse/dropins/COBOL/ UpdateSite (UNIX).
  - 4. Rename each of the folders:
    - From ajdt\_2.1.3\_for\_eclipse\_3.7 to AJDTUpdateSite
    - From RSE-runtime-3.3 to RSEUpdateSite
  - 5. Move the the contents of the <your existing Eclipse>\eclipse\dropins \RSEUpdateSite\eclipse (Windows) or <your existing Eclipse>/eclipse/dropins/ RSEUpdateSite/eclipse (UNIX) folder up a level (that is, to <your existing Eclipse> \eclipse\dropins\RSEUpdateSite (Windows) or <your existing Eclipse>/eclipse/ dropins/RSEUpdateSite (UNIX)) and delete the empty folder.
  - 6. You might need to edit the eclipse.ini file in <your existing Eclipse>\eclipse (Windows) or <your existing Eclipse>/eclipse (UNIX):
    - Add

```
-Dosgi.framework.extensions=reference:file:../dropins/AJDTUpdateSite/
plugins/org.eclipse.equinox.weaving.hook_1.0.100.HEAD.jar
```

as a property at the end of the file

Add

```
-Dosgi.bundles=reference:file:../dropins/AJDTUpdateSite/plugins/
org.eclipse.equinox.weaving.aspectj_1.0.1.HEAD.jar@2:start,reference:fi
le:
../plugins/
org.eclipse.equinox.simpleconfigurator_1.0.200.v20110502-1955.jar@1:sta
rt
```

as a property at the end of the file

3. Restart Eclipse at the command line with the -clean option.

### After Installing

If you have used Eclipse from the same workspace before, the Eclipse perspective settings are not reset after installing any Micro Focus product. To pick up any new features, you must reset the COBOL perspective after installation:

1. Open the existing workspace with this product.

You may receive some warnings or errors which you can ignore.

- 2. Make sure you are in the COBOL perspective by clicking Window > Open Perspective > COBOL.
- 3. Click Window > Reset Perspective.
- 4. Click OK.
- 5. Reapply any customizations.

Note: For applications created with earlier Micro Focus products, note the following:

ExistingApplication executables that were compiled using earlier Micro Focus<br/>products must be recompiled from the sources using Visual COBOL.

#### **Installing X Windows on Windows**

Some features of Visual COBOL for Eclipse on Windows require an X Windows installation, hence Micro Focus ViewNowX is provided with the product. To install, run the file ViewNow\_X\_Server.exe in your Visual COBOL installation. By default this will be in the %ProgramFiles(x86)%\Micro Focus\Visual COBOL\ViewNowX folder.

ViewNowX requires that your client machine has Microsoft Visual C++ 2008 SP1 Redistributable Package (x86) installed. If it is missing from your machine, the ViewNowX installation will offer a link to download the package.

### Repairing

If any product files, registry settings or shortcuts are accidentally removed at any point, you can perform a repair on the installation to replace them.

To repair your installation on versions of Windows Vista or later:

- 1. From the **Control Panel**, click **Uninstall a program** under **Programs**.
- 2. Right-click your Micro Focus product and select Repair.

To repair your installation on older versions of Windows, such as Windows XP:

- 1. Click Start Menu > Control Panel > Add/Remove Programs.
- 2. Click your Micro Focus product in the list of installed programs.
- 3. Click Click here for support information.
- 4. Click Repair.

#### Uninstalling

#### Windows

To uninstall the product, you cannot simply delete its files from your hard disk. To uninstall the product:

- 1. Log in with the same user-ID as you used when you installed the product.
- 2. Click Uninstall a program under Programs (or Add/Remove Programs on older versions of Windows) in Control Panel.
- **3.** On older versions of Windows such as Windows XP, ensure that **Show Updates** (at the top of the Add or Remove Programs dialog) is checked, so that any hot fixes or WrapPacks are listed.
- 4. Select the product and click Remove or Uninstall as appropriate.

When you uninstall, the only files deleted are those that the installation software installed. If the product directory has not been removed, delete any unwanted files and subdirectories within it using Windows Explorer.

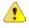

**Important:** The installer creates separate installations for Micro Focus Visual COBOL and Micro Focus License Administration. Uninstalling only Visual COBOL does not automatically uninstall the Micro Focus License Administration or any of the prerequisite software.

To completely remove the product you must uninstall the Micro Focus License Administration as well.

You can optionally remove the prerequisite software. For instructions, check the documentation of the respective software vendor.

#### UNIX

**Note:** Before you uninstall the product, ensure that the Enterprise Server instances and the Micro Focus Directory Service (MFDS) are stopped.

To uninstall this product:

1. Execute as root the Uninstall\_VisualCOBOL2.2.sh script in the \$COBDIR/bin directory.

Note: The installer creates separate installations for the product and for Micro Focus License Administration. Uninstalling the product does not automatically uninstall the Micro Focus License Administration or the prerequisite software. To completely remove the product you must uninstall the Micro Focus License Administration as well.

To uninstall Micro Focus License Administration:

1. Execute as root the UnInstallMFLicenseServer.sh script in the /var/ microfocuslicensing/bin directory.

The script does not remove some of the files as they contain certain system settings or licenses.

You can optionally remove the prerequisite software. For instructions, check the documentation of the respective software vendor.

### Installing Visual COBOL on UNIX

# System Requirements for Visual COBOL for Eclipse (UNIX)

#### **Hardware Requirements**

Visual COBOL has the following requirements in addition to the requirements of Eclipse. See the Eclipse documentation for details of its requirements.

The disk space requirements are approximately:

| Platform                     | Visual COBOL | Sentinel RMS license server |
|------------------------------|--------------|-----------------------------|
| x86-64 running Red Hat Linux | 664MB        | 33MB                        |
| x86-64 running SuSE SLES     | 666MB        | 33MB                        |

• Note: The installation requires extra disk space that equals the size of the product you install.

#### **Operating Systems Supported**

Note: You can produce 64-bit and 32-bit applications on 64-bit operating systems.

For a list of the supported operating systems, check the *Product Availability* section on the Micro Focus SupportLine Web site: *http://supportline.microfocus.com/prodavail.aspx*.

#### **Software Requirements**

Before installing this product, you must have the following software installed on your computer:

- The Korn shell is required for the licensing daemon. After the installation, if the licensing daemon does not start, check and ensure the Korn shell is installed and then run the /var/ microfocuslicensing/bin/startmfcesd.sh script to start the daemon.
- The pax archiving utility is required by the setup file. Pax is distributed with most UNIX/Linux systems but, if it is missing, you must install it separately. To verify pax is installed, run pax --help or pax -- version at the command line.
- On Red Hat 6.x, you must have the following operating system libraries installed:

#### All Visual COBOL products

glibc-\*.x86\_64 glibc-\*.i686 libgcc-\*.x86\_64 libgcc-\*.i686

#### Additional libraries for Visual COBOL for Eclipse

PackageKit-gtk-module-\*.x86\_64 PackageKit-gtk-module-\*.i686 gtk2-\*.x86\_64 gtk2-\*.i686 gtk2-engines.\*.x86\_64 gtk2-engines.\*.i686 libXtst-\*.x86\_64 libXtst-\*.i686 libcanberra-gtk2-\*.x86\_64 libcanberra-gtk2-\*.i686 webkitgtk.x86\_64 webkitgtk.i686 xterm (any version) libgnome.x86\_64 libgnome.i686

Additional libraries for Micro Focus Visual COBOL Development Hub

glibc-devel-\*.x86\_64 glibc-devel-\*.i686

Visit the Red Hat Web site for more information.

• Xterm, the terminal emulator for the X Window System, is part of your UNIX/Linux distribution but is not installed by default. Use your UNIX/Linux installation media to install it.

**Important:** This release requires version 10000.2.990 or later of the Micro Focus licensing software. For local servers, you do not need to install it separately, as the setup file installs a new Visual COBOL client and a new licensing server on the same machine.

If you have a network server, you must update the license server before installing the product as the client is not able to communicate with license servers of versions older than 10000.2.660. On Windows, you can check the version of your license server by clicking **Help > About** in the Micro Focus Licensing System Administration tool. To check the version of the license server on UNIX, run /var/microfocuslicensing/bin/mfcesver or /var/microfocuslicensing/bin/ cesadmintool.sh.

You can download the new version of the license server software from the Micro Focus SupportLine Web site: *http://supportline.microfocus.com*.

Before you start the installation, you need to set the environment as follows:

• You need to set the JAVA\_HOME environment variable. When installing the product, set this variable to a 32-bit Java installation or the installation terminates. For example, execute the following: JAVA\_HOME=java\_install\_dir

where java\_install\_dir is the path to the JAVA installation directory such as /usr/java/javan.n

- You need to add \$JAVA\_HOME/bin to your system PATH variable. To do this, execute:
  - export PATH=\$JAVA\_HOME/bin:\$PATH
- You need to set the LANG environment variable to pick up localized messages. The LANG settings are English and Japanese only.

### Installing Visual COBOL for Eclipse (UNIX)

#### **Downloading the Product**

1. Use the download links in your Electronic Product Delivery email.

For more information follow the links for the installation instructions and the End User License Agreement.

### Installing

These are the steps to install this product:

1. Give execute permissions to the setup file:

chmod +x setup\_visualcobol\_deveclipse\_2.2\_platform

2. Run the setup file with superuser permissions:

```
./setup_visualcobol_deveclipse_2.2_platform
```

If you don't run this as superuser, you are prompted to enter the superuser password during the install.

The COBOL environment is installed by default into /opt/microfocus/product-name, (COBDIR). A full version of Eclipse, with the Micro Focus plugins already installed, is present in the \$COBDIR/eclipse directory.

To install in a different location use the -installlocation="Location" parameter to specify an alternative directory location. For example:

```
./setup_visualcobol_deveclipse_2.2_platform -installlocation="full path of
new location"
```

You can see details about which additional parameters can be passed to the install script if you enter the -help option.

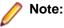

 The installation of this product could affect the SafeNet Sentinel licensed components running on your machine. During installation licensing is shutdown to allow files to be updated. To ensure the processes running on your machine are not affected, you need to use the – skipsafenet option, which skips the installation of SafeNet:

./setup\_visualcobol\_deveclipse\_2.2\_platform -skipsafenet

 To protect the SafeNet Sentinel installation from accidental updating you can create an empty file named SKIP\_SAFENET\_INSTALL in /var/microfocuslicensing/ as follows:

touch /var/microfocuslicensing/SKIP\_SAFENET\_INSTALL

While the file is present, the SafeNet installer does not make changes to the installation or shutdown the running license daemons. If licensing needs to be updated later, remove the file and install Sentinel RMS server manually.

When you have installed the product, you need to set the environment as described below.

1. To set up your product, execute:

. /opt/microfocus/VisualCOBOL/bin/cobsetenv

2. To verify that your product is installed, execute:

```
cob -V
```

**Important:** These commands set the environment only for the current shell. You need to execute them for each new shell that you start.

To avoid having to run cobsetent for every shell, add these commands to the shell initialization files (such as etc/profile, etc/bashrc).

Note that cobsetenv is only compatible with POSIX-like shells, such as bash, ksh, or XPG4 sh. It is not compatible with C-shell or pre-XPG4 Bourne shell.

#### Start the Product

To start Eclipse:

1. Double-click the product icon (automatically installed on your desktop).

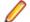

**Note:** The installer automatically creates a shortcut icon for the product on the desktop for the user for which you ran the install script. If you need to create desktop icons for other users' desktops on the same machine, or if the icon was not created on the desktop for the root user, run the following shell script as the user you need to login as:

\$COBDIR/bin/createdesktopicon.sh

#### Installing the software

1. Give execute permissions to the setup file:

chmod +x setup\_visualcobol\_deveclipse\_2.2\_platform

- 2. Run the setup file with superuser permissions:
  - . /setup\_visualcobol\_deveclipse\_2.2\_platform

If you don't run this as superuser, you are prompted to enter the superuser password during the install.

The COBOL environment is installed by default into /opt/microfocus/product-name, (COBDIR). A full version of Eclipse, with the Micro Focus plugins already installed, is present in the \$COBDIR/eclipse directory.

To install in a different location use the -installlocation="Location" parameter to specify an alternative directory location. For example:

```
. /setup_visualcobol_deveclipse_2.2_platform -installlocation="full path of new location"
```

Note: You can use variables or the tilde syntax for the path for -installlocation. For example, the following examples are equivalent:

-installlocation="/home/myid/installdir"

-installlocation="~myid/installdir"

-installlocation="~/installdir"

-installlocation="\$HOME/installdir"

You can see details about which additional parameters can be passed to the install script if you enter the -help option.

🤌 Note:

• The installation of this product could affect the SafeNet Sentinel licensed components running on your machine. During installation licensing is shutdown to allow files to be updated. To

ensure the processes running on your machine are not affected, you need to use the - skipsafenet option, which skips the installation of SafeNet:

. /setup\_visualcobol\_deveclipse\_2.2\_platform -skipsafenet

• To protect the SafeNet Sentinel installation from accidental updating you can create an empty file named SKIP\_SAFENET\_INSTALL in /var/microfocuslicensing/ as follows: touch /var/microfocuslicensing/SKIP\_SAFENET\_INSTALL

While the file is present, the SafeNet installer does not make changes to the installation or shutdown the running license daemons. If licensing needs to be updated later, remove the file and install Sentinel RMS server manually.

#### Setting up the environment

When you have installed the product, you need to set the environment as described below.

- 1. To set up your product, execute:
  - . /opt/microfocus/VisualCOBOL/bin/cobsetenv
- **2.** To verify that your product is installed, execute:

cob -V

**Important:** These commands set the environment only for the current shell. You need to execute them for each new shell that you start.

To avoid having to run cobsetent for every shell, add these commands to the shell initialization files (such as etc/profile, etc/bashrc).

Note that cobsetenv is only compatible with POSIX-like shells, such as bash, ksh, or XPG4 sh. It is not compatible with C-shell or pre-XPG4 Bourne shell.

#### Starting the product

To start Eclipse:

- If you are using a GUI interface, double-click the product icon (automatically installed on your desktop).
  - **Note:** The installer automatically creates a shortcut icon for the product on the desktop for the user for which you ran the install script. If you need to create desktop icons for other users' desktops on the same machine, or if the icon was not created on the desktop for the root user, run the following shell script as the user you need to login as: \$COBDIR/bin/createdesktopicon.sh
- If you are using a non-GUI interface, such as a terminal emulator, type the following from a command prompt:

eclipse

#### Installing as an upgrade

This release works concurrently with the previous version of Visual COBOL, so you do not need to uninstall it. There are two options for installing the latest version in this case:

 Move the existing installation to a different location and install the latest version to the default install location specified by the COBDIR environment variable (/opt/microfocus/VisualCOBOL, by default).

This ensures you do not need to change your environment. To move the existing older installation to a different location:

- 1. Execute the following command as root:
  - mv /opt/microfocus/VisualCOBOL /opt/microfocus/VisualCOBOLversion
- 2. Install the latest version as described in the section Installing.
- Install the latest version in a different location and set the environment to point to it. To do this, run the Visual COBOL installer with the –installlocation option:

1. Execute the following command:

. /InstallFile -installlocation="/opt/microfocus/VisualCOBOL"

**Note:** You can use variables or the tilde syntax for the path for -installlocation. For example, the following examples are equivalent:

-installlocation="/home/myid/installdir"

-installlocation="~myid/installdir"

-installlocation="~/installdir"

-installlocation="\$HOME/installdir"

2. Execute cobsetenv to set the environment and point to the new install location:

. /opt/microfocus/VisualCOBOL/bin/cobsetenv

Note that cobsetenv is only compatible with POSIX-like shells, such as bash, ksh, or XPG4 sh. It is not compatible with C-shell or pre-XPG4 Bourne shell.

#### Installing into different Eclipse packages

Micro Focus Visual COBOL uses Eclipse 3.8, but it will also work with Eclipse 3.7. If you want to use Visual COBOL in Eclipse packages based on version 3.7, you must also install the Visual COBOL update site, and the RSE and AspectJ plugins. The following sections show how to install into Eclipse 3.8 and into Eclipse 3.7.

Important: We recommend you back up all existing Eclipse configuration files first.

- 1. Install Visual COBOL as directed above.
- 2. Copy the required Visual COBOL resources to your existing Eclipse as follows:

For UNIX environments

- 1. Extract the contents of the following .zip files in /opt/microfocus/VisualCOBOL/eclipse to a temporary folder:
  - ajdt\_2.1.3\_for\_eclipse\_3.7.zip
  - RSE-runtime-3.3.zip
  - UpdateSite.zip
- 2. Copy the extracted folders to <your existing Eclipse>/eclipse/dropins.
- 3. Rename each of the folders:
  - From ajdt\_2.1.3\_for\_eclipse\_3.7 to AspectJUpdateSite
  - From RSE-runtime-3.3 to RSEUpdateSite
  - From UpdateSite to COBOLUpdateSite
- 4. Move the the contents of the <your existing Eclipse>/eclipse/dropins/ RSEUpdateSite/eclipse folder up a level (that is, to <your existing Eclipse>/eclipse/ dropins/RSEUpdateSite) and delete the empty folder.
- **5.** Copy the eclipse.ini file in /opt/microfocus/VisualCOBOL/eclipse/eclipse to <*your* existing Eclipse>/eclipse, overwriting the existing file.
- 6. If necessary, edit eclipse.ini so that the -vm parameter is set to the requisite Java folder.
- 3. Restart Eclipse.

#### **UNIX Installer Issues**

LicensingIf the Korn shell is not installed on your machine when you run the installer, theDaemonlicensing daemon will not be started. To resolve this after you install the product, install

|                           | the Korn shell and then run the /var/microfocuslicensing/bin/<br>startmfcesd.sh script to start the daemon.                                                                  |
|---------------------------|----------------------------------------------------------------------------------------------------|
| License<br>Infrastructure | On some Solaris platforms, you can receive the following error message when SafeNet license server needs to be installed or upgraded on your machine:                        |
| Installer                 | tar: /safenet.tar: No such file or directory                                                                                                    |
|                           | To resolve this issue, wait for the installation to complete and then perform the following:                                                                                 |
|                           | 1. Navigate to the safenet directory in the COBDIR location.                                                                                                    |
|                           | 2. With superuser permissions execute: ./MFLicenseServerInstall.sh                                                                                                    |
| License Server            | You need to configure the computer hostname to ensure the license server will start properly.                                                                                |
|                           | To avoid performance issues, "localhost" and the computer hostname must not both be mapped to IP address 127.0.0.1. You should only map "localhost" to IP address 127.0.0.1. |
|                           | The following is an example of how to specify these entries correctly in the $\tt etc/hosts$ file:                                                                           |
|                           | 127.0.0.1 localhost. <i>localdomain</i> localhost<br>IP machinelonghostname machineshorthostname                                                                             |

where IP is the unique IP address of the computer in xx.xx.xx format.

#### Installing silently

You can install Micro Focus products silently by using command line parameters to specify the installation directory, user information, and which features to install.

You can use the following command line arguments to install silently on UNIX/Linux:

-silent -IacceptEULA

For example, execute:

setup\_filename -silent -IacceptEULA

After the installation is complete you can install the license silently by executing the following commands:

| If you have access to the Internet and an authorization code | Run the following as root:                                                          |
|--------------------------------------------------------------|-------------------------------------------------------------------------------------|
|                                                              | cd /var/microfocuslicensing/bin<br>./cesadmintool.sh -authorize AuthorizationCode   |
| If you don't have access to the                              | Run the following as root:                                                          |
| Internet but do have a license<br>string                     | cd /var/microfocuslicensing/bin<br>./cesadmintool.sh -f <i>FileNam</i> e            |
|                                                              | where <i>FileName</i> is a text file containing all the license strings to be used. |

#### **After Installing**

If you have used Eclipse from the same workspace before, the Eclipse perspective settings are not reset after installing any Micro Focus product. To pick up any new features, you must reset the COBOL perspective after installation:

1. Open the existing workspace with this product.

You may receive some warnings or errors which you can ignore.

- 2. Make sure you are in the COBOL perspective by clicking Window > Open Perspective > COBOL.
- 3. Click Window > Reset Perspective.
- 4. Click OK.
- 5. Reapply any customizations.

# Configuring the Environment for Developing RDBMS Applications on UNIX

🤌 Note:

- If you are working with remote projects, you need to configure the environment before you start the remote server process.
- On UNIX, if you are working with local projects, you need to configure the environment before you start Eclipse.
- 1. Ensure the COBOL and the third-party software environments are set.
- 2. Set up the RDBMS environment.

Refer to your RDBMS vendor documentation for details.

- 3. Set COBCPY as required in order for the IDE to locate any copybooks that are external to your project.
- **4.** If working with Pro\*COBOL/Cobsql applications you need to set COBOPT. This sets the appropriate linker options for the platform and the COBOL working mode:

To do this, execute the following at the command line:

```
$COBDIR/src/oracle/set_cobopt_oracle
COBOPT=$PWD/cobopt.ora
export COBOPT
```

### Repairing

If a file in the installation of the product becomes corrupt, or is missing, we recommend that you reinstall the product.

### Uninstalling

**Note:** Before you uninstall the product, ensure that the Enterprise Server instances and the Micro Focus Directory Service (MFDS) are stopped.

To uninstall this product:

1. Execute as root the Uninstall\_VisualCOBOL2.2.sh script in the \$COBDIR/bin directory.

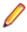

**Note:** The installer creates separate installations for the product and for Micro Focus License Administration. Uninstalling the product does not automatically uninstall the Micro Focus License Administration or the prerequisite software. To completely remove the product you must uninstall the Micro Focus License Administration as well.

To uninstall Micro Focus License Administration:

1. Execute as root the UnInstallMFLicenseServer.sh script in the /var/ microfocuslicensing/bin directory.

The script does not remove some of the files as they contain certain system settings or licenses.

You can optionally remove the prerequisite software. For instructions, check the documentation of the respective software vendor.

# **Licensing Information**

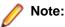

- This release uses the authorization code for the Visual COBOL 2.0 release.
- The latest version of the SafeNet licensing software is required. See *Software Requirements* in this document for more details.
- If you are unsure about what your licensing policy is or what sort of license you require, consult your System Administrator or Micro Focus SupportLine to obtain a valid license.

### **To activate Visual COBOL Personal Edition**

Note: Having activated Visual COBOL Personal Edition, you can use it for a limited period of 365 days. After this period you will need to enter an authorization code in order to continue using it, either for a 30-day trial or full license of Visual COBOL.

1. Start Visual COBOL.

If you have not installed a license for Visual COBOL, starting the IDE for the first time after you install the product opens the **Micro Focus Visual COBOL Product Licensing** dialog box. If you cancel this dialog box, you can invoke it again from **Help > Micro Focus > Product Licensing**.

- 2. Click I want to activate the free product.
- Ensure that the email address used to register the product is in the Email address text entry field. If you haven't registered your email address yet, click registration page and follow the instructions on that page.
- 4. Select one of the following options:

Automatic Use this if you have Internet access.

1. Click Finish to activate your copy of Visual COBOL Personal Edition.

Manual Use this if you are not connected to the Internet.

1. Click Next and then click Send email.

This opens your default email client and creates a new email filled in with the details to email to Micro Focus about activating your copy of the free Personal Edition product.

- 2. Send the email.
- 3. If there is no mail client installed on your machine, copy the email address, the subject and the exact contents from the **Email details** fields and paste them into an email to sent to Micro Focus using a mail client of your choice. Do not modify or add to the text.

You will receive a response email with information with details about your authorization request.

- 4. Paste the body text of the response email into the text entry field of the **Manual Activation** dialog box.
- 5. Click Finish.

You should receive a message that the activation has been successful.

6. Restart Eclipse to complete the activation process.

# To request and activate a 30-day trial license for Visual COBOL

1. In the IDE, click Help > Micro Focus > Product Licensing.

This opens the Micro Focus Visual COBOL Product Licensing dialog box.

2. Type your email address in the Email address text entry field.

You need to use the same email address you used for the registration.

3. Select one of the following options:

Automatic Use this if you have Internet access.

1. Click Finish to activate the trial license for Visual COBOL.

**Important:** After clicking **Finish**, if you click the **Cancel** button in the progress dialog box to stop the activation process, the trial license might have registered on Micro Focus servers but not yet be registered on your machine. If you request a trial again then you can get a message saying that a trial license has already been used. If this happens, you should contact a Micro Focus Sales representative to obtain a new license.

You can do this by sending an email to VCBuyNow@microfocus.com, or selecting **Help > Micro Focus > Buy Now** and using the contact options in the dialog box.

Manual Use this if you are not connected to the Internet.

1. Click Next and then click Send email.

This opens your default email client and creates a new email filled in with the details to email to Micro Focus about activating your trial of Visual COBOL.

- 2. Send the email.
- **3.** If there is no email client installed on your machine, copy the email address, the subject and the exact contents from the **Email details** fields and paste them into an email to send to Micro Focus using a mail client of your choice. Do not modify or add the text.

You will receive a response email with information with details about your authorization request.

- 4. Paste the contents of the response email into the text entry field of the **Manual** Activation dialog box.
- 5. Click Finish.

You receive a message that the activation has been successful.

6. Restart Eclipse to complete the activation process.

After activation, you can see how many days your trial license has remaining by selecting **Help > Micro Focus > Product Licensing**, or by using Micro Focus License Administration.

### To buy and activate a full unlimited license

**Note:** You can only activate a full license from the IDE if you haven't yet activated Personal Edition. To activate a full version at any other time you must use the Micro Focus License Administration tool.

For instructions on using the Micro Focus Licensing Administration Tool, see *Licensing* in the Visual COBOL help.

1. In the IDE, click Help > Micro Focus > Product Licensing > Buy Now.

This opens the Micro Focus Buy Now dialog box.

- 2. Ensure that the email address you used to register the product is in the Email address text entry field.
- 3. Click Send email.

This opens your default mail client and creates a new email filled in with the details to contact Micro Focus. Send the email.

If there is no mail client installed on your machine, you will be presented with a template that includes the email address and subject line for an email to send to Micro Focus using a mail client of your choice.

You will be contacted by a Micro Focus Sales representative.

### **To start Micro Focus License Administration**

#### Windows

From the Windows Taskbar click **Start > All Programs >Micro Focus License Manager > License Administration**.

**Note:** On Windows 8 and Windows Server 2012, you use the Start screen to invoke programs.

#### UNIX

Log on as root, and from a command prompt type: /var/microfocuslicensing/bin/cesadmintool.sh

### **Installing licenses**

### If you have a license file

#### Windows

- 1. Start Micro Focus License Administration.
- 2. Click the Install tab.
- **3.** Do one of the following:
  - Click **Browse** next to the **License file** field and select the license file (which has an extension of .mflic).
  - Drag and drop the license file from Windows Explorer to the License file field.
  - Open the license file in a text editor, such as Notepad, then copy and paste the contents of the file into the box below the **License file** field.
- 4. Click Install Licenses.

#### UNIX

- 1. Start the Micro Focus License Administration tool and select the **Manual License Installation** option by entering 4.
- 2. Enter the name and location of the license file.

### If you have an authorization code

#### Authorizing your product when you have an Internet connection

Note: This topic only applies if you have an authorization code.

The following procedure describes how to authorize your product using a local or network license server. The license server is set up automatically when you first install the product.

#### Windows

- 1. Start Micro Focus License Administration.
- 2. Click the Install tab.
- 3. Type the authorization code in the Enter authorization code field.
- 4. Click Authorize.

If you change the name of the machine running your license server after it has granted licenses, the licenses stop working.

#### UNIX

- 1. Start Micro Focus License Administration.
- 2. Select the Online Authorization option by entering 1 and pressing Enter.
- 3. Enter your authorization code at the Authorization Code prompt and then press Enter

#### Authorizing your product when you don't have an Internet connection

Note: This topic only applies if you have an authorization code.

This method of authorization is required if your machine does not have an Internet connection or if normal (automatic) authorization fails.

#### Windows

- 1. Start Micro Focus License Administration.
- 2. Click Manual Authorization on the Install page.
- 3. Make a note of the contents of the Machine ID field. You will need this later.
- **4.** Do one of the following:
  - If your machine has an Internet connection, click the SupportLine Web link in the Manual Authorization Information window.
  - If your machine does not have an Internet connection, make a note of the Web address and type it into a Web browser on a machine that has an Internet connection.

The Micro Focus SupportLine Manual product authorization Web page is displayed.

- 5. Type the authorization code in the **Authorization Code** field. The authorization code is a 16-character alphanumeric string supplied when you purchased your product.
- 6. Type the Machine ID in the Machine ID field.
- 7. Type your email address in the Email Address field.
- 8. Click Generate.
- Copy the generated license string (or copy it from the email) and paste it into the box under the License file field on the Install page.
- **10.**Click Install Licenses.

#### UNIX

In order to authorize your product you must have the following:

- Your authorization code (a 16-character alphanumeric string).
- The machine ID. To get this, start the Micro Focus License Administration tool and select the **Get Machine Id** option by inputting 6. Make a note of the "Old machine ID".

If you have previously received the licenses and put them in a text file, skip to step 6.

- 1. Open the Micro Focus license activation web page *http://supportline.microfocus.com/activation* in a browser.
- 2. Enter your authorization code and old machine ID and, optionally, your email address in the **Email** Address field.
- 3. Click Generate.
- 4. Copy the licenses strings from the web page or the email you receive into a file.
- 5. Put the license file onto your target machine.
- 6. Start the Micro Focus License Administration tool and select the **Manual License Installation** option by inputting 4.
- 7. Enter the name and location of the license file.

# **New Features in Visual COBOL 2.2**

### **ACUCOBOL-GT Compatibility**

The following support has been added to Visual COBOL in this release:

#### Accessing data files through AcuServer

You can now access your ACUCOBOL-GT data files, both sequential and Vision files, through AcuServer.

#### **Standard library routines**

Support for the following library routines has been added:

- C\$GETPID
- C\$JUSTIFY
- C\$LIST-DIRECTORY
- C\$LOCKPID
- C\$REGEXP
- C\$RUN
- C\$SLEEP
- C\$SYSTEM
- C\$TOLOWER
- C\$TOUPPER
- I\$IO

#### Using Vision files with Micro Focus Data File Tools

You can now use some of the Data File Tools functionality with Vision files. You can:

- Convert Vision files to Micro Focus format using the Data File Converter and the DFCONV command line utility.
- Edit Vision files using the Data File Editor.

**Note:** The Data File Converter and DFCONV command line utility options are only available if you have installed the free **Data Tools AddPack**; for more information, see *Data Tools*.

### **COBOL Source Information (CSI)**

COBOL Source Information (CSI) provides a quick and easy way of providing you with information about your program when you are working on it. You enter a query in the **Quick Browse** dialog box and CSI returns the results of the query in the Search view.

### **Compiler Directives**

The following Compiler directives are new:

ACU-UNDERSCORE

This directive treats underscores in COBOL words as hyphens.

| ILSHOWPERFORMOVERLAP | This managed COBOL-only directive generates a warning when an overlapping PERFORM range is detected in the program.                          |
|----------------------|----------------------------------------------------------------------------------------------------|
| ILEXPONENTIATION     | This managed COBOL-only directive enables you to optimize<br>exponential arithmetic operations by specifying the calculation method<br>used. |
| EXITPROGRAM          | This directive determines how the EXIT PROGRAM statement is executed.                                                                        |

The following Compiler directives have changed:

| CHANGE-MESSAGE | The scope of this directive has been widened to allow you to change the severity of different types of error messages, not just syntax checking messages.                                                                                                    |
|----------------|----------------------------------------------------------------------------------------------------|
| DIALECT"RM"    | DIALECT"RM" now sets PERFORM-TYPE"RM". If you recompile an application that uses DIALECT"RM", the behavior may change for nested PERFORM statements. If that is the case, explicitly set PERFORM-TYPE"MF" after DIALECT"RM" to continue with the previous behavior. |
| HIDE-MESSAGE   | The scope of this directive has been widened to allow you to hide different types of error messages, not just syntax checking messages.                                                                                                    |
| PRESERVECASE   | This directive now defaults to PRESERVECASE when compiling native COBOL;<br>managed COBOL compilation already defaults to PRESERVECASE. This results<br>in externally visible identifiers preserving their case instead of being converted to<br>uppercase.         |

### **Consolidated Tracing Facility**

The following changes have been made to the Consolidated Tracing Facility (CTF):

#### **CTF for JVM COBOL applications**

CTF tracing is now supported in JVM COBOL applications.

#### **New emitters**

A new emitter, JAVALOGGER, is available for JVM COBOL web applications. This emitter passes details to the Java logging API that is available through your web server. Use this emitter if you are unable to configure the TEXTFILE or BINFILE emitters due to web server permission restrictions.

#### New properties and variables for existing emitters

The following support has been added to existing emitters.

#### **Properties**

The following property has been added to the BINFILE emitter:

| Property  | Description                                                        |
|-----------|--------------------------------------------------------------------|
| RunUnitID | Controls whether the RunUnit information is included in the trace. |

#### Variables

Four new pseudo-variables for the FILE property have been added to the BINFILE and TEXTFILE emitters:

| pseudo-variable         | Description                                                                                                    |
|-------------------------|----------------------------------------------------------------------------------------------------|
| \$(PLATFORM)            | A platform specific constant, useful when two run-time systems are in the same process, and you require separate trace files |
| \$(RUNUNIT)             | A unique number that represents the managed RunUnit ID                                                                       |
| \$(RUNUNIT_SESSIONNAME) | The session name passed to the managed RunUnit                                                                               |
| \$(RUNUNIT_GUID)        | The globally unique identifier associated with the<br>managed RunUnit                                                        |

### **Enhanced ACCEPT and DISPLAY Statements**

Two of the existing Enhanced ACCEPT and DISPLAY settings available through Adis have additional values, which are aimed at RM/COBOL users migrating their source code to Visual COBOL. The new values are:

- Emulation of RM/COBOL-85 style data entry for numeric data entry on ACCEPT statements.
- Emulation of an RM/COBOL backspace in free format fields when in replacement editing mode, in that deleted characters are removed and characters to the right are shifted left, the same as when in insertion editing mode.

For more information on how to set these values, refer to Configuring Enhanced ACCEPT and DISPLAY

### **File Handling**

New features include:

- Converting and editing Vision and RM/COBOL indexed data files using the Data File tools is now supported.
- Access to data files (either sequential or indexed) through AcuServer is now supported.
- Access to Vision and RM/COBOL indexed data files through Enterprise Server is now supported.

### **Interface Mapping Toolkit**

**Restriction:** This topic applies only when the Enterprise Server feature is enabled.

Visual COBOL now supports the creation and deployment of COBOL program-based services using the Interface Mapping Toolkit (IMTK).

### Managed COBOL

**Documentation** A guide that provides a basic introduction to Object-Oriented Programming (OOP) for COBOL developers, *An Introduction to Object-Oriented Programming for COBOL Developers*, with examples is now available from the *Product Documentation* section on the Micro Focus SupportLine Web site - *click here to download it*.

| Named and               | Two new types of parameter have been introduced for use during method invocation:      |                                                                                                    |  |  |
|-------------------------|----------------------------------------------------------------------------------------|----------------------------------------------------------------------------------------------------|--|--|
| optional<br>parameters  | <b>parameters</b> par<br>mu                                                            | part of the invocation expression, you can define a value for a<br>ameter named in the method definition. The named argument<br>st be specified after any positional arguments, and must not<br>respond to any of those preceding arguments.                                                                                          |  |  |
|                         | parameters the<br>arg<br>the                                                           | Optional parameters are parameters defined with a default value in<br>the procedure division header of the invoked method. If none of the<br>arguments passed in during invocation correspond to this parameter,<br>the default value is used in the method; if an argument does<br>correspond, the value that was passed in is used. |  |  |
| Delegates<br>and events | A number of new features have been added that relate to delegates and events:          |                                                                                                    |  |  |
|                         | Note: Some of these features were also available in previous versions of Visual COBOL. |                                                                                                    |  |  |
|                         | The ATTACH and<br>DETACH statements                                                    | Use these statements to attach or detach a delegate, method group or an anonymous method to or from an event.                                                                                                    |  |  |
|                         | The RUN statement                                                                      | Use this statement to invoke a delegate once it has been created.                                                                                                    |  |  |
|                         | Combining<br>delegates                                                                 | Use the '+' operator to add a method group, anonymous method or another delegate to a delegate, and use the '-' operator to remove a method or another delegate from a delegate.                                                                                                    |  |  |
|                         | Method groups conversions                                                              | Use the METHOD keyword to specify a compatible method from a method group, and convert it to a delegate.                                                                                                    |  |  |

### **Problems View**

The **Problems** view now has a 'Program' column that displays the name of the program in which the problem occurred. Click this column heading to sort the errors by program.

| 2 errors, 0 warnings, 0 others (Filter n | natched 200 of 262 items)                           |            |            |
|------------------------------------------|-----------------------------------------------------|------------|------------|
| Program                                  | Description Re                                      | esource    | Path       |
|                                          | Errors (200 of 262 items)                           |            |            |
| ZBNKE15.CBL                              | COBCH0008S Unknown copybook CABENDD spec ZB         | NKE15.CBL  | /Mainframe |
| SBANK00P.CBL                             | COBCH0008S Unknown copybook CBANKDAT spe SB         | ANK00P.CBL | /Mainframe |
| SBANK00P.CBL                             | COBCH0217S Preceding item at this level has zero SB | ANK00P.CBL | /Mainframe |
| SBANK00P.CBL                             | COBCH0008S Unknown copybook CBANKEXT spe SB         | ANK00P.CBL | /Mainframe |
| SBANK00P.CBL                             | COBCH0217S Preceding item at this level has zero SB | ANK00P.CBL | /Mainframe |
| SBANK00P.CBL                             | COBCH0008S Unknown copybook CABENDD spec SB         | ANK00P.CBL | /Mainframe |
| SBANK00P.CBL                             | COBCH0012S Operand BANK-ENV-CICS is not dec SB      | ANK00P.CBL | /Mainframe |
| SBANK00P.CBL                             | COBCH0012S Operand BANK-COLOUR-SETTING i SB         | ANK00P.CBL | /Mainframe |

If the column is not present in the view by default, you can add it through the **Configure Columns** dialog box in the **View Menu**.

### **Support for SOA**

Restriction: This topic applies only when the Enterprise Server feature is enabled.

Visual COBOL now includes support for creating Web service and Enterprise Java Bean applications using the Interface Mapping Toolkit (IMTK) in conjunction with Enterprise Server. If you are upgrading to this release from an earlier version of Visual COBOL, you may need to apply for a new authorization code in order to access the functionality - please contact Micro Focus SupportLine to receive an updated authorization code. Note that the Visual COBOL Personal Edition license does not support the IMTK functionality.

### **XML Extensions**

You can now use XML Extensions in your managed COBOL projects.

Use XML Extensions to import and export XML documents to and from COBOL working storage. Specifically, XML Extensions allows data to be imported from an XML document by converting data elements (as necessary) and storing the results into a matching COBOL data structure. Similarly, data is exported from a COBOL data structure by converting the COBOL data elements (as necessary) and storing the results in an XML document.

While importing or exporting data to or from XML documents, you can apply XSLT transforms to the data by using XSLT stylesheets.

For more information, refer to the XML Extensions User's Guide, available from the product documentation section of the SupportLine website (*http://SupportLine.MicroFocus.com/ProductDoc.aspx*)

## **Known Issues**

Refer to the Known Errors and Restrictions topic in the Product Information section of your product Help.

In addition, note the following:

| AcuCOBOL<br>File Handler | When using an interface of ACUFH other than MSSQL, you may experience a file operation delay when the interface fails to connect to a database. This failed connection also results in a memory leak. Set the environment variable MSSQL_DETACH to 1 to avoid both issues. |
|--------------------------|----------------------------------------------------------------------------------------------------|
|                          |                                                                                                    |

COBOLThe debugger ignores a COBOL watchpoint that is hit if there is no statement followingWatchpointsthe statement that modifies the data on which that watchpoint is set.

- **Compiler** When running with Java 1.7, if your class contains a static method called 'main' with a single string array parameter, in order for this class to be executable from the command line that main method should not have a returning item.
- **Debugging** There is an issue with "Wait for attachment" when you use Visual COBOL for Eclipse to debug applications that run on some UNIX/Linux platforms. Eclipse connects to the debugger on the remote machine, but might not attach to the process to debug the code.

To work around this issue, ensure that on the remote machine the TMPDIR environment variable is unset or has the same value for both Micro Focus Visual COBOL Development Hub server and for the running process you wish to debug. The Micro Focus Visual COBOL Development Hub server is the server which you started either directly with the \$COBDIR/remotedev/startrdoserver script or indirectly using the daemon which is started with the \$COBDIR/remotedev/startrdodaemon script.

To check the variable used by the Micro Focus Visual COBOL Development Hub server:

- 1. Open Remote Systems view in Eclipse on the Windows machine.
- 2. Right-click the **Shells** element of the server connection to be tested and click Launch Shell.
- 3. In the Remote Shell view, type echo \$TMPDIR in the Command field, and press Enter.

The value of the TMPDIR environment variable is shown - ensure it is the same as the one used by the process to be debugged.

Note: The value of TMPDIR used by the Development Hub server cannot be changed in the remote shell and must be set before you start the daemon or server.

DatabaseIf you have a remote COBOL project under Eclipse that uses DB2 ECM in VisualAccessCOBOL or HCO for DB2 LUW in Enterprise Developer and the DB2 software is not<br/>installed on the client machine where you are using the Eclipse IDE, you receive<br/>background parsing errors in your application. To resolve the issue, you can do either<br/>one of the following:

 Disable background parsing Window > Preferences > Micro Focus > COBOL > Editor and disabling the checkbox for Background parsing.

| <ul> <li>Install the IBM DB2 client-side software on the machine on which you are running<br/>Eclipse. Go to the IBM Support Home and locate the page entitled "IBM Download<br/>Fix Packs for IBM Data Server Client Packages".</li> </ul>                                                                                                    |
|----------------------------------------------------------------------------------------------------|
| <ul> <li>The Historical Statistics Facility may generate incorrect records for SSTM-enabled<br/>enterprise servers.</li> </ul>                                                                                                    |
| ICETOOL emulation for managed code is not available in this release.                                                                                                    |
| <ul> <li>On UNIX, check UNIX Installer Issues before you start the installation.</li> <li>If you are using the latest version of Java 1.7 on Linux, you might receive some warnings when you start this product. To resolve the issue, it is recommended that you install an earlier version of Java 1.7 and set JAVA_HOME to that.</li> </ul>                                                                                                    |
| Trying to deploy the local resource adaptor mfcobol-localtx.rar to WebLogic may fail with a ClassCastException. To work around this issue, you need to deploy mfcobol-xa.rar first, then need to undeploy this file and deploy the local one, mfcobol-localtx.rar. If there are issues deploying using the WebLogic GUI, you can use the command line. If there are issues with this as well, try reducing the length of the command (for example, by moving the file to a location with a shorter path). |
|                                                                                                    |

# **Significant Changes in Behavior or Usage**

This section describes significant changes in behavior or usage. These changes could potentially affect the behavior of existing applications or impact the way the tools are used.

The numbers that follow each issue are the Support Incident Numbers followed by the Reported Problem Incident (RPI) number (in parentheses).

- CCI Session Layer Code
- Compiler
- Eclipse IDE
- MF Directory Server
- MF Server Administrator (GUI)
- MFBSI
- MTO IMS Other
- MTO JCL MVS
- MTO JCL System Catalog
- Open PL/I Compiler
- Open PL/I Debugger
- Open PL/I RTS
- Request Handler

#### **CCI Session Layer Code**

#### Back to the list

A new option, use\_global\_namespace, is available for the cci.ini file in the Windows %SystemRoot% folder. If use\_global\_namespace is set, all the ccishared memory objects are created in a system-wide address space, and the applications hosted by different users, including system services, can communicate. To use this facility, edit the cci.ini file and ensure use\_global\_namespace is set to "yes". [ccismem-base] # Allow interaction between users on a # single system. Using this option reduces security as # all users will have access to the same name space. use\_global\_namespace=yes If the value of this option is anything other than "yes", or if the option is missing, no change is made to the existing behavior.

2195519 (1062800)

#### Compiler

#### Back to the list

 The default for the NSYMBOL directive under DIALECT(ENTCOBOL) has been changed to NSYMBOL(NATIONAL) to emulate the equivalent IBM default.

#### 2657471 (1090355)

 To improve RM/COBOL and ACUCOBOL compatibility, the SIGN clause at a group level is no longer applied to non-DISPLAY usage signed numeric data items within the group, just as it is not applied to unsigned numeric data items and non-numeric data items within the group.

#### 2549904 (1082171)

 Previously, even though no code was generated, the Compiler allowed the ON EXCEPTION and NOT ON EXCEPTION phrases in the DISPLAY statement in formats that do not allow these phrases. As a result, if the DISPLAY statement was in the ON EXCEPTION phrase of another statement, the NOT ON EXCEPTION phrase would bind incorrectly with the DISPLAY statement instead of with the intended containing statement - for example, ACCEPT or CALL.

#### Eclipse IDE

#### Back to the list

• The Problems view now has a 'Program' column that displays the name of the program in which the problem occurred. If the column is not present in the view by default, it can be added through the Configure Columns dialog box in the View Menu.

2608496 (1088530)

• The outline of the ruler in the COBOL editor now changes on modelChanged depending on the current source format.

#### 2488419 (1077143)

- Deleting a Web service or a Java interface mapping now deletes the files relating to it from the reposidirectory and, if it is empty after the files have been deleted, will remove the reposidirectory itself.
- The IDE now performs an automatic directive determination when files are added to a project. You can also use a command to perform directive determination of the project manually.

#### **MF Directory Server**

#### Back to the list

 The mfds command line option for exporting registered Enterprise Server definitions to an XML file now supports the "\*" option. This exports all registered servers rather than a specified server. Multiple server definitions are now exported into the target directory and saved into a file with the default name ALLSERVERS.xml. The import option now also supports the import of multiple server definitions from a single XML file.

2641890 (1088838)

 mdump now supports a new option, -e, to help you query the Security Manager configuration details. The possible values of the option are: "1" - shows security configuration that applies to any returned enterprise servers; "2" - shows security configuration for MFDS and the default Enterprise Server security configuration. This requires MFDS version 1.15.00 or higher; "3" - returns the properties of all configured external Security Managers.

2487164 (1081693)

#### MF Server Administrator (GUI)

#### Back to the list

 When adding a user to an external security manager, you can now include a password expiry time in the Advanced Configuration section of the Add New User wizard in Enterprise Server Administration. The field value is specified using generalized time format (YYYYMMDDHHMMSS.0Z), and can be used by the MLDAP ESM for calculating whether a user's password has expired and requires updating. This value may only be specified using this page when adding a user. You need to use an external directory services configuration tool to edit it.

2562118 (1083203)

#### **Request Handler**

#### Back to the list

- A problem that caused BIS to create log files in a directory named C:\ProgramData\AcuCorp\BIS \LogFiles was fixed. BIS no longer creates log files unless specified and the BIS logging service is now disabled by default. To enable it, you need to use the following global environment variable: BIS\_LOG=[OFF | ON | <directory> ] Where the values are:
  - OFF disables logging (the same as if BIS\_LOG is not specified or is left blank)
  - ON enables logging and directs the log files into the default location, which must not be read-only.

<directory> - enables logging and directs the log files into the specified directory. The user must
ensure that the BIS request handler has write rights for this directory. The directory must be an
absolute path or network path. If the specified directory does not exist, BIS will attempt to create it.
The containing directory must exist.

The BIS\_LOG variable is only examined when the BIS application pool is started or recycled. After setting or changing BIS\_LOG, IIS must be restarted in order for the variable to take effect.

# **Resolved Issues**

The numbers that follow each issue are the Support Incident Numbers followed by the Reported Problem Incident (RPI) number (in parentheses).

- Adis
- Animator (Character version)
- CAS (COBOL App Server) General
- CAS Security
- CAS XA Switch modules
- CCI TCP/IP
- Compiler
- Cob/Cbllink/Cblnames (32-bit PC)
- Data Tools Converter
- Data Tools Editor
- Data Tools Layouts
- Documentation
- Eclipse Debug
- Eclipse IDE
- File Handling External File Handler
- File Handling Fileshare
- IDE Debugging
- JVM Compiler
- JVM RTS
- MF Common Client
- MF Communications Server
- MF Directory Server
- MVS REXX Emulation
- NCG
- RTS
- Samples Browser
- Setup Issues
- Setup Issues (UNIX)
- SQL: DB2 ECM
- SQL: OpenESQL
- Vision File System
- XML Extensions
- XML syntax support runtime

#### Adis

#### Back to the list

 Statements of type "DISPLAY SPACES AT LINE... POSITION... SIZE..." now only clear the screen at the specified coordinates and for the specified size.

2644054 (1089103)

 The Compiler and ADIS now support RM/COBOL ACCEPT and DISPLAY behavior, including when the Compiler DIALECT(RM) directive and the RM2VCOB configuration in ADISCTRL are both used.

2616898 (1088510)

#### Animator (Character version)

#### Back to the list

• Animator now displays the correct program name on the status bar.

2475333 (1076125)

• An error message is now displayed if there is a problem accessing the terminal when animating using Character Animator.

2050690 (1050314)

#### CAS (COBOL App Server) General

#### Back to the list

• casgate no longer crashes when it receives a shutdown request from MFCS.

2657261 (1090327)

 When an MFCS process terminated while it was processing an EZASOKET function for an application, the SEP remained in a waiting state indefinitely. Recovery processing now dispatches the SEP with a TERMAPI.

2653313 (1090061)

• EZASOKET applications are now tied to a single comms process for the life of a task. Previously, in the event of termination of a comms process (if the process was not being used by an active EZASOKET application), recovery would cause any active EZASOKET applications to dispatch the new comms process on the next EZASOKET call (which would then fail) rather than the one it was already using.

2653313 (1090060)

• When an enterprise server was processing a very large number of JCL jobs for the same class, a job could be locked for dispatch in SYSZJOBD forever.

#### 2617413 (1088420)

 The EZ sockets SELECT and SELECTEX APIs now duplicate mainframe behavior in ignoring mask bits that do not correspond to allocated descriptors. This means, for example, that SELECT can be passed as a mask set to -1 (all bits set) to refer to any sockets the application has open.

#### 2609555 (1087715)

• A problem with submitting jobs when "Local ES Security enabled" is checked for mfuser on the Users page in ESMAC has been resolved.

#### 2605873 (1087287)

• Jobs active during shutdown are moved back to the input queue when the server restarts.

2588701 (1085584)

• Previously, when retrieving the spool information, the text of some error messages has been truncated.

#### 2582713 (1085017)

Logging has been added for the resource managers to facilitate recovery from failures that leave the
resource managers such as DB2 and MQ with in-doubt transactions. You only need to log if the
resource manager switch modules are configured to respond to xa\_recover() calls. Logging may affect
the performance so you can disable it as follows - edit the server from the Enterprise Server
Administration, click the General tab and type the following in the Configuration Information text box:
[ES-Environment] ES\_XA\_LOG\_SUPPRESS=Y

#### 2582570 (1085539)

• If you define an XA resource definition in MFDS for MQSeries, you must deselect IBM MQ in the SIT definition in ESMAC, otherwise you will get a -5 error when the XA Switch is used.

#### **CAS Security**

Back to the list

• A "redundant" or "high-availability" mode is now available in the Enterprise Server External Security Facility. It enables you to configure multiple equivalent Security Managers and let processing continue as long as at least one Security Manager is available. To enable this feature, add the following to the configuration text area for the security configuration (either in the default Enterprise Server Security, the MFDS Security, or on the Security tab for a specific enterprise server): [Operation] redundant=yes

# 2646298 (1089343)

• Previously, when using IMS with LDAP-based security, the system could sometimes stop processing requests for four minutes, and then issue a series of messages in the console log to indicate that threads had timed out waiting for a thread lock. The system would then generally recover and start processing again.

# 2640581 (1089108)

- The fix for this RPI addresses the following specific situations:
  - 1. Installation with an ESM that is not case sensitive for user IDs (for example when sysad, SYSAD, SysAd and other case combinations are all recognized by the ESM as the same user).
  - 2. Installations where all user IDs are of a the same case either uppercase or lowercase.
  - **3.** Installations where the user IDs are of mixed case and you would like to suppress any additional ESM authorization attempts for keying errors.
  - 4. Only ESM-backed security is affected.

You can now use the environment variable "ES\_ESM\_IDPW\_CASE=xy" where "x" = user; ID case and "y" = Password case. The values for "x" and "y" are:

- U = Always uppercase
- L = Always lowercase
- M = Mixed case and case sensitive

When this environment variable is set, Enterprise Server will only make one attempt to identify a user presenting the user ID and password as is (M), folded to uppercase (U) or folded to lowercase(L). If this environment variable is not set, the legacy Enterprise Server behavior will be used. For the legacy behavior for CICS, the User ID and the password are used as supplied possibly filtered by the uppercase translation configuration of the sign-on transaction. For the legacy behavior for ESMAC and IMS you have the following sequence - first, the user ID and password are used as supplied. If the authentication fails, the User ID is folded to uppercase and used again. If this fails as well, both the user ID and the password are used.

#### 2640427 (1088819)

• For Enterprise Server External Security, the MLDAP ESM Module now supports retrying the connection to the LDAP server if it fails to connect. This provides some fault tolerance if the server is not immediately reachable. See the MLDAP ESM Module documentation for more information.

# 2619088 (1088485)

 When using an External Security Manager (ESM), an IMS printer no longer passes authorization incorrectly when it is unknown to the ESM.

# 2617526 (1088978)

- When the LDAP-based security has a long timeout (over four minutes) configured for LDAP operations, the ESF Manager now increases the timeout for thread locks accordingly so thread locks do not expire prematurely while the MLDAP ESM Module is waiting for a slow LDAP server.
- In Enterprise Server's External Security Facility, the MLDAP ESM Module normally attempts to set a user's failed-login count and last-login-time if the user class includes the associated LDAP attributes (microfocus-MFDS-User-LoginAttempts and -LastLoginTime). You can now disable this from the Security Manager configuration. See the documentation for the MLDAP ESM Module for more information.
- The cas-to-ad utility, which is used when initially configuring LDAP-based security for Enterprise Server, now picks up the correct path for the default location of the CICS resource definition file (dfhdrdat).

# CAS XA Switch modules

#### Back to the list

• If a ROLLBACK is already in operation when an XA ROLLBACK is requested, Enterprise Server sees the rollback as being successful.

2653121 (1089931)

• The XDB XA switch module was updated to add a missing variable definition which prevented compilation.

2638370 (1088599)

# CCI TCP/IP

#### Back to the list

• CCITCP now supports more than 4000 clients per server process on UNIX systems. CCITCP's memory consumption with large numbers of clients should also be reduced, compared with previous releases.

2589460 (1089134)

• CCI has been extended to allow the user to tune the content and location of first failure error messages produced by CCI. This is controlled by the errlog\_path option in the cci.ini configuration file.

2083845 (1053206)

# Compiler

# Back to the list

• Programs with data names containing certain DBCS characters now compile as expected. Previously, they would incorrectly report error message "COBCH0005 User-name not unique.".

2663436 (1090882)

 VALUE clauses on THREAD-LOCAL data items are now always correctly initialized on a per thread basis.

2659874 (1090647)

• Debugging with Expression view expanded to show many qualification levels of a data record no longer causes the IDE to crash.

2659532 (1090682)

• A MOVE of a numeric literal to a JUSTIFIED RIGHT data item now executes as expected.

2658757 (1090641)

• The MOVELENCHECK directive now also includes checking when the source item is an alphanumeric literal.

2656595 (1090311)

• When compiling with DIALECT"ACU", a comparison between a numeric item and the figurative constant NULL now works as expected.

2653033 (1089923)

 Comp-1 data items are now processed correctly under DIALECT"RM". Previously, they were treated as binary floating point items.

2652327 (1089892)

• Preprocessors now work as expected with the DIALECT"ACU" compiler option.

2649324 (1089577)

The DIALECT(RM) directive now sets PERFORM-TYPE(RM).

2647147 (1089366)

• Large EXEC statements containing DBCS characters now compile without error.

2645584 (1089204)

- List file output with the DATAMAP directive is now shown correctly for SJIS data names. 2643308 (1088962)
- The DBCS hyphen character x"817C" is now treated as occupying the correct number of column positions, and so prevents spurious compile errors for comments in Area C.

2642431 (1088863)

• Programs using ACUCOBOL-GT index names now execute as expected.

2641124 (1088755)

- A VALUE clause on a national data item that specifies a figurative constant now works as expected. 2640826 (1088820)
- An "out of memory" error when compiling ACUCOBOL-GT programs with both COPY REPLACING and REPLACE statements has been fixed.

2640304 (1088671)

• \$DISPLAY of SJIS characters now works as expected.

2640050 (1088644)

• Tab characters on the same line as DBCS characters no longer cause margin issues.

2638792 (1088607)

• The maximum number of extensions supported by the COPYEXT directive has been increased to 25.

2618274 (1088353)

• Literals assigned to DBCS data items are now checked for valid content.

2618240 (1088339)

• When running under RM/COBOL or ACUCOBOL-GT emulation, appropriate declaratives are now executed for an unsuccessful DELETE FILE operation.

2616717 (1088313)

- The emulation of RM/COBOL has been improved regarding the default encoding of numerics types. 2607368 (1088045)
- Preprocessor-generated error messages now appear correctly in the Eclipse IDE.

2603384 (1087029)

• The error message for when special register names are used as data-names has been improved.

2599694 (1086646)

• A qualified reference to a paragraph in another section followed by an unqualified reference to the same paragraph now compiles without error.

2598461 (1086498)

• Display statements are now displayed correctly when using the window1 preprocessor.

2591903 (1085826)

• A syntax error is now produced if you attempt to use a data item with more than 18 numeric positions in extended ACCEPT/DISPLAY syntax.

2590649 (1085688)

 The COPY statement no longer requires Katakana characters in a copybook's name to be enclosed in quotation marks in order for the copybook to be found.

2582689 (1085009)

• With regards to file handling, the DIALECT(RM) compiler directive now better emulates the default behavior of the latest RM/COBOL product.

2582096 (1084955)

• An error with EXTERNAL files where the fd name is the same as the name of an OS function (e.g. sin or strcpy), which caused an rts error 114, has been fixed.

2492339 (1077479)

• An error in ADD statements with multiple targets, where one of the targets has a subscripted subscript, has been fixed.

2189318 (1062255)

• Error messages 'RTS226 External file definition inconsistent' and 'RTS227 External data definition inconsistent (Fatal)' have been enhanced to give additional information.

2188868 (1062214)

- Parsing and consistency checking of the FOREGROUND-COLOR attribute in DISPLAY statements has been improved.
- The Compiler no longer crashes when processing the USE Compiler directive and the specified directive file does not exist.
- Under a Shift-JIS locale, you can now successfully compile a program containing tilde characters.
- EXEC statements are now subject to the action of REPLACE statements (INCLUDE names excepted).
- An INSPECT statement with both 'TALLYING .. FOR TRAILING ..' and 'REPLACING TRAILING ..' syntax now compiles successfully and executes as expected.
- The CHANGE-MESSAGE and HIDE-MESSAGE directives have been enhanced to allow non-severe SQL and CICS errors to be configured (their severity changed or completely suppressed). This can be achieved using the error message's 2-character sub-component prefix; for example, CHANGE-MESSAGE(ES1000 N). If no prefix is specified, CH is assumed.
- You now receive a warning when you use a TYPEDEF-NAME as a parameter for the PROCEDURE DIVISION header of an ENTRY statement, except for external programs or program prototypes where this syntax is legal.
- The Compiler no longer crashes with an RTS114 error after finding multiple Report Writer syntax errors.
- A error processing a bitwise logical expression that has a subscripted operand where the subscript is an arithmetic expression has been fixed.

# Cob/Cbllink/Cblnames (32-bit PC)

#### Back to the list

• CBLLINK no longer gives an error when an object file is specified in a fully qualified path containing a dot.

2605052 (1087384)

# Data Tools Converter

#### Back to the list

• DFCONV no longer fails on non-Intel byte order processors when the conversion uses an STR file.

2658596 (1090476)

• Converting a Mainframe-Report-ANSI file to a PC-Print file where the file begins with a form feed no longer results in a line feed being inserted in the PC-Print file before the form feed.

2652812 (1089911)

• The Data File Converter no longer fails with DFC661 Error during conversion when executed in 64-bit mode.

2649118 (1089569)

 dfconv no longer fails with "DFC161 Error during conversion" if the profile file extension (.PRO) is not in upper case on UNIX and Linux platforms.

2642112 (1088846)

# Data Tools Editor

Back to the list

- The Data File Tools editor no longer crashes when inserting a record after the last record of the file. 2655432 (1090160)
- The Data File Tools editor no longer corrupts a PIC 9 data item when the field is edited from within the record layout view.

2655011 (1090143)

# Data Tools Layouts

#### Back to the list

• Setting a condition value for a PIC 9 data item no longer displays a corrupt value.

2612439 (1087833)

• Setting a condition value for a PIC 9 data item no longer displays a corrupt value.

2612152 (1087782)

#### Documentation

#### Back to the list

 The documentation was not clear about the range of acceptable values of EX\_XA\_???\_NB\_RETRIES or the consequent system behaviours. This has been corrected.

2593300 (1085893)

• The documentation has been amended to alert users that under certain conditions, a dynamic binding error is possible

2553077 (1082557)

• You no longer need a 64-bit enterprise server in order to communicate with Microsoft BizTalk Host Integration Server on a 64-bit machine.

2614060 (1087978)

The documentation has been updated so that the help page more accurately reflects the ESMAC screen.

2611733 (1087753)

 The product documentation now includes information about the ES\_JESYSMSG\_OUTPUT environment variable.

2604533 (1087004)

• The documentation has been updated to clarify the effect of escape characters on path names.

2594224 (1086013)

• The CPMT transaction no longer supports the CEDF or NOCEDF functions.

2527592 (1089531)

• The documentation has been updated to remove references to ERRORLEVEL in UNIX environments.

2610423 (1087575)

- The documentation has been updated to provide more information about the MFJAMS LISTCAT command.
- When invoking MFSORT from the command line, the maximum length of the command is 1024 characters. Characters after this limit are ignored, and if this truncation causes an invalid/incomplete command, an error is produced.

# Eclipse - Debug

Back to the list

• The process being debugged will no longer hang when there is an error in the JCL code after a Stop Debugging request.

2651928 (1089990)

• The contents of the COBPATH environment variable are now picked up correctly when debugging.

2641660 (1089106)

• Eclipse no longer exits with a Run-Time System error 153 during remote debugging.

2616122 (1088263)

• On Windows, JIT debugging no longer fails to attach to the process being debugged.

2614145 (1088667)

• Debugging multiple programs while there are items in the Expression View no longer results in the Eclipse IDE closing when the program changes.

(595485)

The value of variables shown by the debugger was truncated by LOW-VALUE characters. It is now
possible to modify variables containing LOW-VALUES only in the Hex mode of the Change Value
dialog.

(595390)

# Eclipse IDE

Back to the list

• The items in COBOL Explorer are now ordered using the whole file name rather than using the suffix and then the rest of the name.

2653659 (1089996)

 Trying to open a COBOL file from the CVS Repositories view resulted in the tree view display becoming corrupted and the editor was not displayed.

2652853 (1090200)

• The COBOL Copy view no longer shows corrupted text when the replacement text was shorter than the text it replaced.

2652219 (1089888)

• File level SQL settings can now override project level SQL settings.

2647596 (1089619)

• You can now start debugging after choosing a different program name or launcher in a Remote COBOL Application debug configuration.

2647181 (1089402)

• The error markers in the current project are now correctly removed when all errors in projects upon which the current project depends are fixed.

2646469 (1089305)

• list files generated for the IMS files in your project are now produced in subfolders of the Listing directory of the project.

2640473 (1088709)

• Double-clicking an error in the Problems view in Eclipse now opens the correct file.

2610500 (1088142)

• Typing '\*' in column 1 in the editor for applications that use a mainframe dialect no longer comments out the line.

2608522 (1087593)

• The performance of the background syntax checking has been improved so it does not slow down the debugger.

2606836 (1087240)

• Background parsing of programs in remote projects would sometimes fail to complete if a COBOL Editor window was open when Eclipse was started.

# 2605902 (1087319)

• The .cobolBuild file now includes properties to control the fails on error. From the command line, you can set the value of these properties to true in order to make Ant abort the build at the first error. Use the general property "failOnError" if you need to abort on errors in any file types - COBOL, cobollink, lbr, bms, ims. The following properties control failing on error in the specific file types: cobolFailOnError, cobollinkFailOnError, bmsFailOnError, imsFailOnError. Note that lbrs cannot be created through Enterprise Developer but only using Visual COBOL.

2587325 (1085781)

 COBOL Copy view no longer shows corrupted text if there were REPLACE statements that introduced additional source lines.

2586983 (1085408)

• Previously configured remote connection details are now preserved when you restart Eclipse.

2575926 (1085613)

• The remotedev scripts now allow you to have a default shell of /bin/csh.

2571165 (1088947)

# File Handling - External File Handler

# Back to the list

• For SORTIN, all data sets in a concatenation must use the same RECFM - either all fixed-length or all variable-length. Also, if using fixed-length records, LRECL must be set the same for all data sets.

2654517 (1090095)

• A COMMITFLUSH no longer causes file corruption. Previously, corruption was possible with COMMITFLUSH on when a process, having done only a rewrite that changes non-key data, is committed after another process has altered the files size.

2652378 (1090281)

• The RM RECOVER1 utility is now distributed with Visual COBOL in case RM indexed files need to be recovered or rebuilt.

2650917 (1090175)

 Support has been added for the ASSIGN TO PRINT syntax when accessing RM/COBOL data files. Specifically, BEFORE ADVANCING <count>, AFTER ADVANCING <count>, BEFORE ADVANCING PAGE, and AFTER ADVANCING PAGE now work correctly and produce the same print file contents as they do in RM/COBOL.

2649809 (1089792)

 The RM/COBOL configuration option RMFM\_RUN\_INDEX\_FILES\_DEFAULT\_FILE\_VERSION\_NUMBER 2 now correctly creates a version 2 RM/COBOL indexed file.

2649414 (1089679)

• A SORT action no longer fails due to an illegal filename when the SORTTEMP file is specified to be an RM file using EXTFH.CFG.

2648865 (1090292)

• File names containing embedded spaces now work correctly in XML Extensions.

2648306 (1089486)

 The correct file status "23" is now stored in the file status data item, which will cause the proper INVALID KEY condition action for REWRITE RANDOM or DELETE RANDOM I/O operations on an RM/COBOL data file.

2648182 (1089461)

• A WRITE or REWRITE operation on a fixed record length RM/COBOL or ACUCOBOL-GT file no longer generates an erroneous 44 error after a READ of a short record.

2647143 (1089369)

• DELETE and REWRITE operations on an RM/COBOL indexed file with DYNAMIC access and where the prime key allows duplicates now work correctly, meaning that the behavior matches RM/COBOL, where the operation behaves like sequential access and deletes or rewrites the current record.

2646274 (1089289)

 When opening an RM/COBOL data file for input, a READ WITH LOCK after a READ WITH NO LOCK no longer returns an erroneous 99 (record locked) error. This matches RM/COBOL behavior for a file opened in the input mode.

2644830 (1089726)

• When accessing RM/COBOL data files, a file status of 04 is correctly returned where appropriate.

2616717 (1088310)

 When accessing RM/COBOL data files or calling C\$RERR, file statuses '44,03', '44,04', and '44,07' are correctly returned where appropriate.

2616717 (1088465)

 When accessing RM/COBOL data files or calling C\$RERR, file status '47,01' is correctly returned where appropriate.

2616717 (1088467)

 When accessing RM/COBOL data files or calling C\$RERR, file status '48,01' is correctly returned where appropriate.

2616717 (1088468)

 When accessing RM/COBOL data files or calling C\$RERR, file statuses '93,02' and '90,05' are correctly returned where appropriate.

2616717 (1088469)

• A file status of 90,05 is now correctly displayed as 90.

2616717 (1088449)

• C\$RERR now reports a meaningful 30,22,nnnnn error, where nnnnn is the Micro Focus extended status, when the File Handler diagnoses an operation error on an RM/COBOL data file.

2616717 (1088470)

• File Handler now converts the charset of all instream data in a concatenated dataset to that of the calling program.

2606382 (1087212)

• The file locking for VB files with DISP=SHR has been removed. It is now the user's responsibility to ensure that other users do not update the file at the same time.

2605857 (1087302)

• EXTFH configuration options specified under the FOLDER tag now work correctly with UNIX files when they are specified with an absolute path in the SELECT statement of a COBOL program.

2594733 (1086089)

Concatenating multiple SYSIN DD statements now works correctly.

2590465 (1085905)

• File corruption no longer occurs when you make two rewrites of a record in the same transaction, where the first rewrite changes an alternate key and the second rewrite changes it back again.

2576793 (1084780)

• CTF tracing no longer defaults to showing CTF handles as errors. CTF tracing for handles now only appears for DEBUG and ERROR levels.

2566161 (1083551)

- If the DDname is missing from JCL, the value of COBDATA is not used to search for a file. 2559292 (1084935)
- The rebuild help message file has been updated to correct a typo.
- Fileshare now supports the ACU and RM file formats.

# File Handling - Fileshare

Back to the list

• SORT no longer abends if the SORTIN file is a Fileshare file.

2653753 (1090002)

• A commit-prepare now returns non-zero error code if the Fileshare server is not running.

2637773 (1088492)

• If the Fileshare server crashes before a commit or a rollback in the two-phase commit, the transactions before a commit-prepare are now committed while recovering the file.

2637773 (1088493)

Byte-stream routines called from Fileshare clients now work correctly with a 64-bit Fileshare server.
 2607314 (1088601)

#### **IDE Debugging**

#### Back to the list

• If you set the debug\_on\_error tunable to 1, then the debugger will now attach for all RTS errors.

#### JVM - Compiler

#### Back to the list

 Previously, a program using a MAX OR MIN function with an ALL parameter was generating bad code when compiled for JVM.

2647112 (1089359)

• Previously, you could receive some warnings for calls to the RM library routine C\$GetEnv.

2601487 (1086710)

• When compiling JVM COBOL, if the PERFORMTYPE directive is not set to the default value of mf, very large programs sometimes do not compile. In such cases, 'COBCH1633 - Procedure division too large or complex - try using performtype(mf)' is displayed. Compiling with performtype(mf) normally fixes the problem.

2581224 (1084860)

• In Windows environments, if a COPY statement specified a file name that was not in quotation marks, or did not include the full extension, then setting a breakpoint in that copy file was not always successful.

2577765 (1084637)

Copy statements that reference a file whose path contains spaces no longer cause errors.

2577765 (1086750)

 Previously, the JVM Compiler did not recognize COBOL static inner classes (that is - nested classes without a SHARING PARENT, or nested classes produced using ILSMARTNEST).

# JVM - RTS

#### Back to the list

 When using JVM COBOL with Apache Tomcat, you no longer see warning messages from the org.apache.catalina.loader.WebappClassLoader checkThreadLocalMapForLeaks class relating to classes in the package com.microfocus.cobol and below.

2612595 (1088144)

- When creating a debug configuration for a JVM COBOL application, superfluous classes are no longer listed on searching for a Main class.
- Previously, when a thread called a subprogram with thread-local storage it might have intermittently got reset when creating many threads quickly.

# **MF Common Client**

# Back to the list

• A problem with the Micro Focus Common Client not supporting 64-bit COBOL programs on UNIX and Linux has been fixed. This enables ECI functionality for 64-bit COBOL programs, and may correct issues with certain other features such as Web Services clients.

2642116 (1088854)

 When there are multiple directories configured in mf-client.dat, the service deployment tools (such as imtkmake) and the IDE features now correctly scan all directories for deployment destinations and not only the first one.

# **MF** Communications Server

#### Back to the list

 In EZASOKET/EZACICAL applications, the "reserved" portion of the socket-address information returned by API calls (such as GETSOCKADDR and GETPEERADDR) is now set to low-values, for improved mainframe compatibility.

2659699 (1090549)

 You no longer receive a run-time system error when an invalid IMS Connect message is received with a missing end-of-message indicator.

2649746 (1089727)

• A problem causing IMS Connect conversations to an enterprise server to hang has been resolved.

2645771 (1089247)

For SSL-enabled listeners in Enterprise Server, MFCS now offers the option of setting SSL keyfile
passphrases using a user exit module. For instructions and a sample module, contact Micro Focus
SupportLine.

2641670 (1088950)

- Intermittent failures in the CICS Web Interface servers that send chunked responses have been fixed.
- The SO\_LINGER socket option in CICS sockets (EZASOKET / EZACICAL) now works correctly.

# **MF Directory Server**

#### Back to the list

In the Enterprise Server Administration HTML GUI, clicking "Update All" on the Security Manager List
page while an enterprise server instance using external security was started would cause the MFDS
process to terminate.

2654069 (1090069)

 The MFDS XML import command line option correctly sets the value of the listener's SSL client authentication option on import. 2653699 (1090115)

• The MFDS command line options to export or import server configuration data when using an external Security Manager now work correctly.

2652779 (1089981)

 If the custom configuration text for an Enterprise Server instance was larger than 4K and the "Create XML repository copy" repository option was selected or, if the server configuration was exported in XML format, the MFDS process could terminate.

# 2650330 (1089683)

• The MFDS -x and -g command line options for creating and importing Enterprise Server instance configuration in XML format can now be run against an MFDS process running on a specific TCP address and port by using the CCITCP2 and CCITCP2\_PORT environment variables.

2646427 (1089303)

• The correct details for Enterprise Server "MSS Inter-System Communication" conversation type listeners can now be exported and imported using the MFDS XML export/import feature.

2644237 (1089091)

• The "Directories" link in the Enterprise Server Administration GUI did not function correctly based on the configured Security Manager permissions for a logged on user.

# 2583624 (1085073)

• When you use casstart from the command line to start an enterprise server instance that appears as "Not Responding" in the Enterprise Server Administration, the status log for that server is now cleared when the server reaches "Started" state.

2570318 (1086170)

# MVS REXX Emulation

#### Back to the list

 The REXX engine previously assumed that all hexadecimal strings represented EBCDIC characters. This resulted in the X2C built-in function producing an incorrect result when a hexadecimal string representing ANSI data was used. The MFREXX\_CHARSET environment variable can now be used to indicate whether the REXX engine should use EBCDIC or ANSI when working with hexadecimal strings or performing string comparisons.

2647920 (1089596)

• Trace options set in a parent procedure are now propagated to a CALLed internal procedure.

2612317 (1087818)

 Execs residing in temporary datasets allocated to SYSEXEC or SYSPROC no longer sometimes fail to load.

2579785 (1086478)

• The LASTPOS function no longer returns an incorrect result if the 'start' parameter value exceeds the length of the 'haystack' parameter.

# NCG

# Back to the list

• You no longer receive an RTS 114 error when stepping EXEC SQL statements in debug mode.

2611568 (1088003)

- A bug in "display ... upon environment-name" with the [NOT] ON EXCEPTION clause has been fixed.
- A bug that affected querying linkage items in a program that has parameters in working-storage has been fixed.

# RTS

#### Back to the list

 Using the CBL\_EXEC\_RUN\_UNIT library routine to repeatedly execute non-COBOL processes no longer causes a 'COBRT105 Memory Allocation Error' error to be produced.

2651531 (1090239)

• The library routine C\$OSLockInfo now works correctly when used in a program compiled with the DIALECT(RM) directive.

2643661 (1089044)

• The RANDOM intrinsic function, when compiled in a program using the HOSTNUMMOVE directive, no longer produces a runtime error if the argument is a literal or a numeric expression.

2596268 (1086174)

 Dynamic memory allocations using the CBL\_ALLOC\_MEM call are no longer limited to 2Gb on 64-bit processes.

2513886 (1079960)

• On Windows, if an error occurs when creating a coredump file, then a message box is no longer displayed for core\_on\_error settings greater than 127.

2509666 (1079870)

 Reading from STDIN has been enhanced when STDIN is being redirected from a file or from a pipe line on UNIX. It now automatically reflects the file type without the need for you to use any runtime tunables. The record size line sequential files return is now the size of the data that is actually read. The full record size is now read for record sequential files or when you use CBL\_READ\_FILE.

2468412 (1075670)

 When using the kterm terminal emulator, any new terminal Windows created by COBOL will now be kterm, in preference to xterm. By default, it will use ShiftJis kanji mode and 16 point fonts but these can be overridden by setting the COBTERMOPTS environment variable. For example, to use EUC kanji mode and 14 point fonts, use: export COBTERMOPTS="-fn a14 -fk k14 -km euc"

#### Samples Browser

#### Back to the list

 Enterprise Developer now includes samples for the ACU/RM conversion utility and for XML Extensions and Xcentrisity.

2600450 (1086612)

#### Setup Issues

#### Back to the list

• The Start and Stop scripts for mfcesd and lserv have been improved for handling the possible states that services and system files may be in.

2657001 (1090384)

#### Setup Issues (UNIX)

#### Back to the list

 startmfcesd.sh has been updated and no longer includes /tmp/mfcesclient\* which it starts up. for i in `Is /tmp/mfcesclient\* 2>/dev/null` do rm -rf \$i done If no files are present, remove command is skipped.

2657021 (1090386)

# SQL: DB2 ECM

Back to the list

- A required file for the DB2(GEN-SQLCA) directive was missing, causing the directive to work improperly. 2659056 (1090501)
- The DB2 pre-compiler now saves or restores the RETURN-CODE special register so executing EXEC SQL statements no longer affects that register.

2655173 (1090353)

• Previously, the DB2 preprocessor sometimes incorrectly defined the number of host variables to use for a singleton SELECT when a group host variable was redefined using FILLER.

2613602 (1088069)

- Previously, the DB2 preprocessor would not generate calls to a system program unless it was linked in. 2611937 (1087736)
- Previously, the DB2 preprocessor might incorrectly flag indicator arrays as invalid.

2546456 (1088155)

# SQL: HCO for SQL Server

#### Back to the list

 Previously, the SPD Generator tool could generate invalid COBOL parameter names if no parameter name was pecified and the parameter type was DECIMAL.

2664672 (1091009)

• Some thread safety issues that occurred in SQL run-time allocation under load have been resolved.

2658581 (1090459)

 The performance of forward-only, read-only cursors in SQL CLR stored procedures has been improved and a new Compiler directive, SQL(OPTION=OPTIMIZESPCURSORS), has been added to provide additional control.

2644905 (1089182)

• When SQL(DETECTDATE) is used with SQL(DIALECT=MAINFRAME), and the mainframe time format is ISO, the second component of the time value must be present. This is to avoid ambiguity and unwanted conversion of simple numeric character strings.

2641203 (1090111)

 Under HCOSS, SQL error messages returned from calls to DSNTIAR did not always get translated to EBCDIC when executing the application in that mode.

2615782 (1088148)

 There are new directives, SQL(OPTION=SQCLRTRANS) and SQL(OPTION=SPCOMMITONRETURN), that resolve some issues with stored procedures that expect COMMIT and ROLLBACK to behave the same as mainframe DB2.

#### 2611786 (1087718)

You can now use DISPLAY statements with COBOL stored procedures for diagnostics in the same way
as with applications, when you set the SQL(OPTION=SPDISPLAY) directive.

2598617 (1086941)

- Previously, after a FETCH NEXT ROWSET statement, the number of rows returned was incorrectly reported in SQLERRD(3).
- Dynamic SQL statements executed by EXEC SQL EXECUTE IMMEDIATE are now correctly converted to T-SQL when the SQL(DIALECT=MAINFRAME) directive is set.

# SQL: OpenESQL

#### Back to the list

• Previously, the OpenESQL runtime did not work correctly with the unixODBC 2.3.1 and later ODBC Driver Managers on AIX platforms.

2658290 (1090583)

• Using a java.math.BigDecimal host variable as an input parameter to SQL statements caused an ORA-17041 error.

2652362 (1089847)

 Previously, when using OpenESQL for ADO.NET, an SQL-CODE error occured when a query timeout was set from a host variable.

2650030 (1089675)

 Previously, OpenESQL threw an exception while attempting to set a default JDBC login timeout at connect time.

2647801 (1089421)

 When using the Progress Oracle ODBC driver, the OpenESQL runtime incorrectly reported a failure for a successful INSERT when a successful INSERT was followed by a failing INSERT.

#### 2646958 (1089336)

 OpenESQL now accepts EXEC SQL DECLARE x STATEMENT END-EXEC statements, where x is a dynamic SQL statement name. This statement has no effect but is accepted for compatibility with other ESQL SQL dialects.

2643884 (1089076)

 When using SQL Native Client or SQL Server Native Client ODBC drivers, the PIC N(xx) USAGE NATIONAL host variable caused an error when used with the NVARCHAR(MAX) SQL Server data type.

2601192 (1087619)

• When executing code compiled for the JVM, if the run-time system encounters a duplicate symbol, it now reports an RTS119 error, "the symbol is not unique".

#### 2598694 (1086469)

• Previously, the precompiler incorrectly reset run time information in large Object-Oriented applications that had SQL statements across multiple methods which resulted in incorrect SQL runtime errors.

2597319 (1086681)

 When compiling Oracle applications and using SQL(CHECK), errors were reported for SELECT statements only. This has been corrected to report errors for all statements.

2566933 (1083631)

- You no longer receive an internal buffer error message when compiling OpenESQL applications under an MBCS UTF8 locale.
- EXEC SQL DESCRIBE or PREPARE INTO now return the correct sqltype for VARCHAR columns when the SQL(OPTION=DESCRIBEVARCHAR) directive is used. The SQL(DATE) and SQL(TIME) directives now apply to date and time host variables that are declared with SQL TYPE as well as with PIC X.

#### Vision File System

#### Back to the list

• RMFM now correctly generates 04,05 (and 04,06) statuses and the file status variable contains 04.

#### XML Extensions

Back to the list

- A compiler error when processing XML extensions with dialect(rm) set has been fixed.
  - 2589841 (1085641)
- Previously, in native code, XML Extensions treated negative literals (such as in the value of a name/ value pair for XML SET XSL-PARAMETERS) specified as parameters in native code as a large positive literal. It now correctly treats them as negative literals.

# XML syntax support runtime

# Back to the list

- Block comments in XML instance documents no longer cause a 201 parsing error.
   2618943 (1088554)
- The XML preprocessor now generates correct output for the COUNT IN clause.
   2596137 (1086285)

# **Updates and SupportLine**

Our Web site gives up-to-date details of contact numbers and addresses.

# **Further Information and Product Support**

Additional technical information or advice is available from several sources.

The product support pages contain a considerable amount of additional information, such as:

- The WebSync service, where you can download fixes and documentation updates.
- The Knowledge Base, a large collection of product tips and workarounds.
- Examples and Utilities, including demos and additional product documentation.

To connect, enter http://www.microfocus.com in your browser to go to the Micro Focus home page.

Note: Some information may be available only to customers who have maintenance agreements.

If you obtained this product directly from Micro Focus, contact us as described on the Micro Focus Web site, *www.microfocus.com*. If you obtained the product from another source, such as an authorized distributor, contact them for help first. If they are unable to help, contact us.

# **Information We Need**

However you contact us, please try to include the information below, if you have it. The more information you can give, the better Micro Focus SupportLine can help you. But if you don't know all the answers, or you think some are irrelevant to your problem, please give whatever information you have.

- The name and version number of all products that you think might be causing a problem.
- Your computer make and model.
- Your operating system version number and details of any networking software you are using.
- The amount of memory in your computer.
- The relevant page reference or section in the documentation.
- Your serial number. To find out these numbers, look in the subject line and body of your Electronic Product Delivery Notice email that you received from Micro Focus.

On Windows, if you are reporting a protection violation you might be asked to provide a dump ( .dmp) file. To produce a dump file you use the **Unexpected Error** dialog box that is displayed when a protection violation occurs. Unless requested by Micro Focus SupportLine, leave the dump setting as Normal (recommended), click **Dump**, then specify a location and name for the dump file. Once the dump file has been written you can email it to Micro Focus SupportLine.

Alternatively, you might be asked to provide a log file created by the Consolidated Tracing Facility (CTF) - a tracing infrastructure that enables you to quickly and easily produce diagnostic information detailing the operation of a number of Micro Focus software components.

On UNIX, you can use the Micro Focus UNIX Support Scan Utility, mfsupport, to create a log file that contains the details about your environment, product, and settings. The mfsupport script is stored in \$COBDIR/bin.

To run mfsupport:

1. Start a UNIX shell.

- 2. Set COBDIR to the product with issues.
- 3. Execute mfsupport from a directory where you have write permissions.

This creates a log file, mfpoll.txt, in that directory.

4. When the script finishes, send the mfpoll.txt file to your Micro Focus SupportLine representative.

# 🤌 Note:

If COBDIR is set to a location that does not contain etc/cobver, the script outputs the contents of /opt/microfocus/logs/MicroFocusProductRegistry.dat which keeps a list of the installed Micro Focus products.

# **Creating Debug Files**

If you encounter an error when compiling a program that requires you to contact Micro Focus SupportLine, your support representative might request that you provide additional debug files (as well as source and data files) to help us determine the cause of the problem. If so, they will advise you how to create them.

# **Disclaimer**

This software is provided "as is" without warranty of any kind. Micro Focus disclaims all warranties, either express or implied, including the warranties of merchantability and fitness for a particular purpose. In no event shall Micro Focus or its suppliers be liable for any damages whatsoever including direct, indirect, incidental, consequential, loss of business profits or special damages, even if Micro Focus or its suppliers have been advised of the possibility of such damages. Some states do not allow the exclusion or limitation of liability for consequential or incidental damages so the foregoing limitation may not apply.

Micro Focus is a registered trademark.

Copyright <sup>©</sup> Micro Focus 1984-2013. All rights reserved.